# **PHILIPS**

HTB9245D

# Руководство пользователя

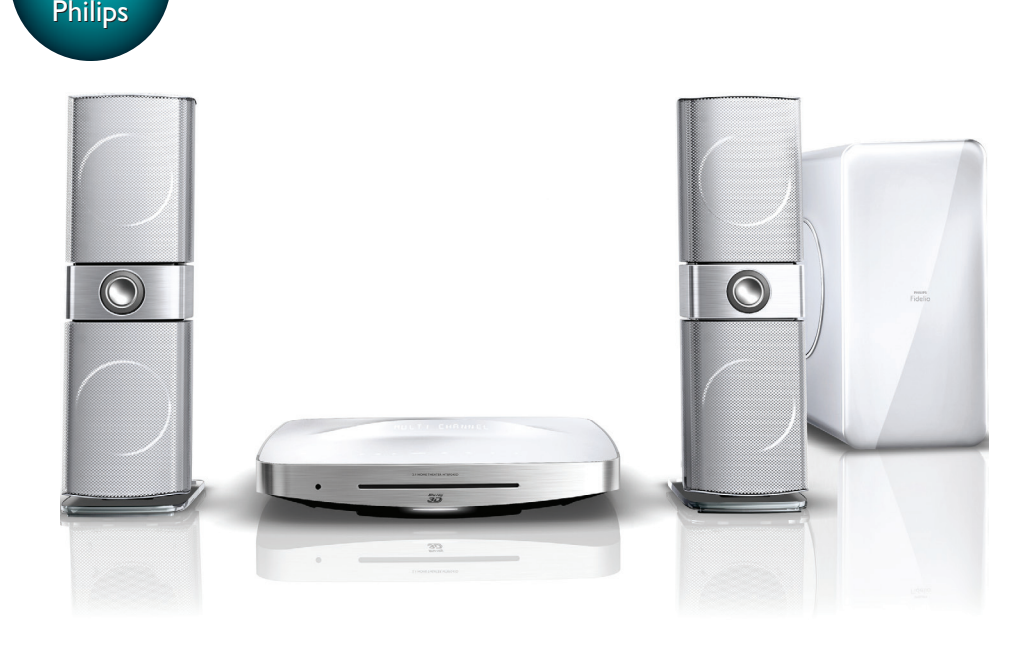

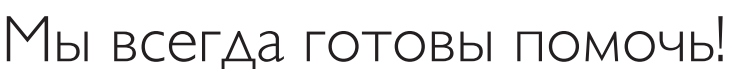

www.philips.com/support Зарегистрируйте свое устройство и получите поддержку на

Question? Question? Contact Contact

## Содержание

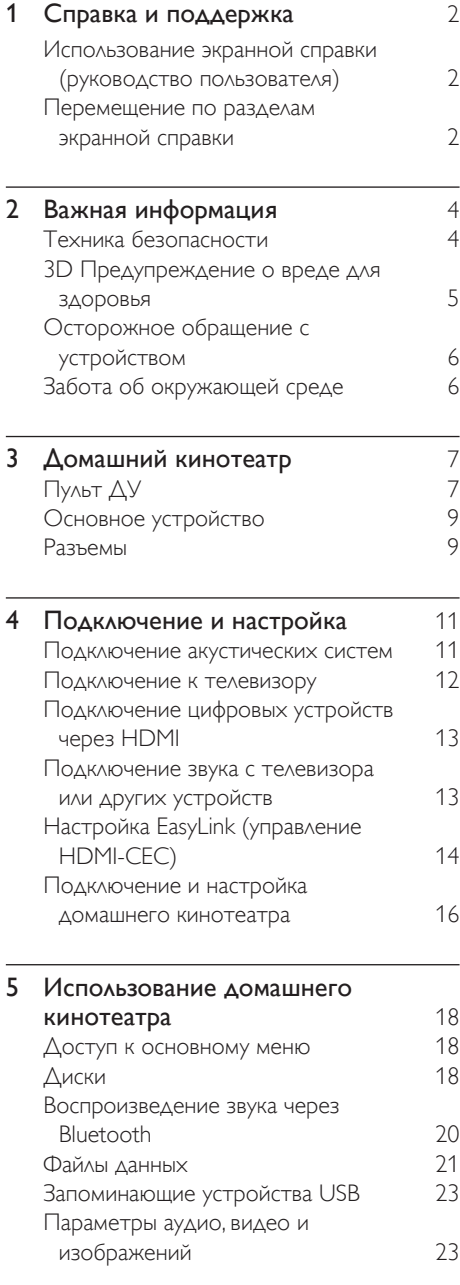

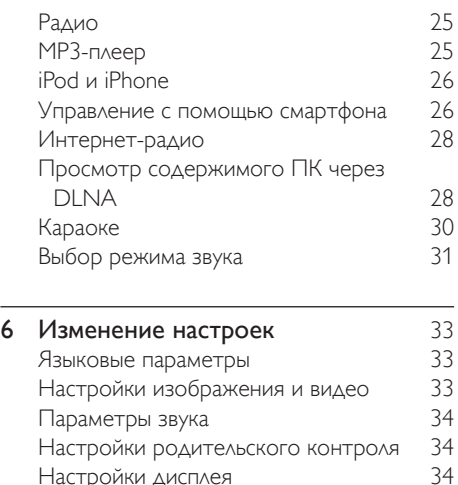

[Настройки дисплея 34](#page-35-0) Энергосберегающие настройки и 35<br>Настройки АС

Настройки АС

[Восстановление настроек по](#page-36-0) 

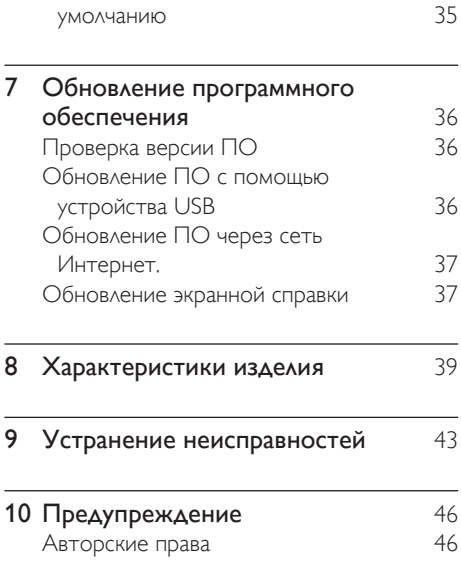

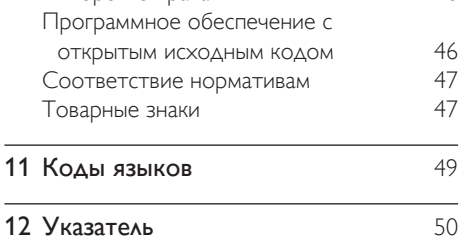

 $\overline{\phantom{a}}$ 

 $\overline{a}$ 

## <span id="page-3-2"></span><span id="page-3-0"></span>Справка и поддержка

Компания Philips предлагает полную онлайнподдержку. На веб-сайте www.philips.com/ support вы сможете:

- загрузить полное руководство пользователя;
- распечатать краткое руководство пользователя;
- просмотреть учебные видеоматериалы (доступны только для некоторых моделей);
- просмотреть ответы на часто задаваемые вопросы (FAQ);
- задать вопрос по электронной почте;
- проконсультироваться с представителем службы поддержки в чате.

Следуйте инструкциям на веб-сайте, чтобы выбрать язык, после чего введите номер модели вашего устройства.

С вопросами также можно обратиться в центр поддержки покупателей Philips в вашей стране. Перед обращением в компанию Philips запишите номер модели и серийный номер вашего устройства. Эти сведения указаны на задней или нижней панели устройства.

#### Использование экранной справки (руководство пользователя)

Для удобства экранная справка (руководство пользователя) сохранена в памяти домашнего кинотеатра.

Экранная справка содержит две панели.

• Левая панель содержит две вкладки: Содержание и Указатель. Выберите нужную тему во вкладке Содержание или Указатель. В разделе Содержание используются следующие условные обозначения:

- : нажмите OK, чтобы развернуть подразделы.
- $\bullet\quad \blacktriangledown$ : нажмите ОК, чтобы свернуть подразделы или нажмите Кнопки перемещения (вверх/вниз) для выбора темы.
- Для переключения между левой и правой панелью нажимайте Кнопки перемещения (влево/вправо).
- Правая панель отображает содержимое выбранной темы. Дополнительную информацию по теме можно увидеть в

разделе Смежные темы внизу страницы. [Для выбора элемента и перемещения по](#page-3-1)  [экранной справке используйте пульт ДУ](#page-3-1)  [домашнего кинотеатра](#page-3-1) (см. 'Перемещение по разделам экранной справки' на стр. [2](#page-3-1)).

#### <span id="page-3-1"></span>Перемещение по разделам экранной справки

Чтобы использовать экранную справку, нажмите кнопку на пульте ДУ.

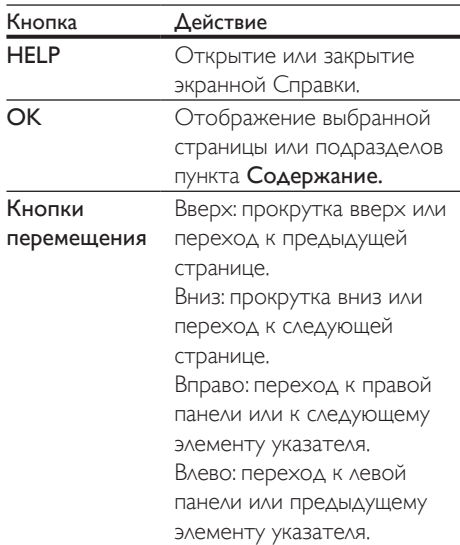

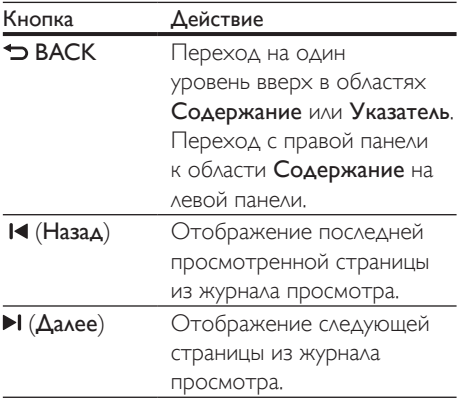

## <span id="page-5-0"></span>2 Важная информация

Перед включением устройства ознакомьтесь со всеми инструкциями. Гарантия не распространяется на повреждения, вызванные несоблюдением инструкции.

#### Техника безопасности

#### Возможно короткое замыкание или возгорание

- Не подвергайте домашний кинотеатр и дополнительные устройства воздействию дождя или воды. Никогда не размещайте рядом с устройством сосуды с жидкостью, например, вазы. В случае попадания жидкости на поверхность или внутрь домашнего кинотеатра немедленно отключите его от электросети. Обратитесь в центр поддержки потребителей Philips для проверки домашнего кинотеатра перед его дальнейшим использованием.
- Не помещайте домашний кинотеатр и дополнительные устройства вблизи источников открытого пламени или других источников тепла, в том числе избегайте воздействия прямых солнечных лучей.
- Никогда не вставляйте посторонние предметы в вентиляционные разъемы и другие отверстия домашнего кинотеатра.
- Если шнур питания или штепсель прибора используются для отключения устройства, доступ к ним должен оставаться свободным.
- Во время грозы отключайте домашний кинотеатр от электросети.
- Для извлечения вилки из розетки электросети тяните за вилку, а не за шнур.

#### Возможно короткое замыкание или возгорание

• Перед подключением домашнего кинотеатра к электросети убедитесь, что напряжение источника питания соответствует напряжению, указанному на задней или нижней панели изделия. Не подключайте домашний кинотеатр к источнику питания, если параметры электросети отличаются.

#### Риск повреждения домашнего кинотеатра!

- При монтаже домашнего кинотеатра на стене: используйте только прилагаемый кронштейн для настенного крепления. Стена для крепления домашнего кинотеатра должна быть достаточно прочной, чтобы выдержать вес изделия и кронштейна. Koninklijke Philips Electronics N.V. не несет ответственности за неправильно выполненный монтаж, повлекший за собой несчастный случай или травму.
- Для динамиков с подставками: используйте только прилагаемые динамики. Надежно закрепите динамики на подставках. Поместите собранные подставки на плоскую, выровненную поверхность, которая способна выдержать вес динамика и подставки.
- Не устанавливайте изделие или другие предметы на шнуры питания или электрические приборы.
- После транспортировки изделия при температуре ниже 5° С удалите упаковку и подождите, пока его температура достигнет комнатной, а затем подключите домашний кинотеатр к розетке электросети.
- Видимое и невидимое лазерное излучение в открытом состоянии. Избегайте воздействия излучения.
- Запрещается прикасаться к линзам внутри отделения для диска.
- Отдельные детали данного изделия могут быть изготовлены из стекла. Во избежание повреждения изделия и получения травм соблюдайте осторожность при переноске.

#### <span id="page-6-0"></span>Риск перегрева

• Никогда не устанавливайте изделие в ограниченном пространстве. Для обеспечения вентиляции оставляйте вокруг домашнего кинотеатра не менее 10 см свободного пространства. Убедитесь, что занавески или другие объекты не закрывают вентиляционные отверстия устройства.

#### Вероятность загрязнения!

- Не устанавливайте одновременно батареи разных типов (старые и новые; угольные и щелочные и т.п.).
- При неправильной замене батарей возникает опасность взрыва. Заменяйте батареи только такой же или эквивалентной моделью.
- При разрядке батарей или в случае длительного простоя устройства батареи необходимо извлечь.
- Батареи содержат химические вещества и должны быть утилизированы в соответствии с установленными правилами.

#### Опасность проглотить батареи!

- В устройстве/пульте ДУ может содержаться плоская батарея/батарея таблеточного типа, которую можно легко проглотить. Хранить батареи необходимо в недоступном для детей месте! Попадание батареи внутрь может стать причиной тяжелых травм или смерти. В течение двух часов с момента попадания батареи внутрь могут возникнуть тяжелые ожоги внутренних органов.
- В случае проглатывания батареи или ее попадания в организм немедленно обратитесь к врачу.
- При замене храните новую и использованную батареи в недоступном для детей месте. После замены проследите за тем, чтобы крышка отсека для батарей была надежно закрыта.
- Если надежно закрыть крышку отсека для батарей невозможно, откажитесь от

дальнейшего использования устройства. Поместите его в недоступное для детей место и обратитесь к производителю.

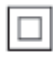

Приборы КЛАССА II с двойной изоляцией и без защитного заземления.

#### <span id="page-6-1"></span>3D Предупреждение о вреде для здоровья

Если у вас или у членов вашей семьи в анамнезе имеются случаи заболевания эпилепсией или повышенная светочувствительность, то перед просмотром видеоматериалов с часто мигающим светом, быстрой сменой изображений или просмотром видео в формате 3D необходимо проконсультироваться с врачом. Во избежание неприятных ощущений, таких как головокружение, головная боль или потеря ориентации в пространстве, не рекомендуется смотреть видео в формате 3D в течение длительных периодов времени. Если вы испытываете какие-либо неприятные ощущения, прекратите просмотр видео в формате 3D и не выполняйте сразу после этого никаких потенциально опасных действий (например, управление автомобилем), пока симптомы не исчезнут. Если симптомы не исчезли, то просмотр видео в формате 3D следует продолжить только после консультации с врачом. В случае с детьми просмотр видео в формате 3D должен осуществляться под присмотром взрослых, так как последние обязаны удостовериться в отсутствии у детей перечисленных выше симптомов. Просмотр видео в формате 3D не рекомендуется детям в возрасте до шести

<span id="page-7-0"></span>лет вследствие неполного развития их зрительной системы.

#### Осторожное обращение с устройством

- Не помещайте в отделение для дисков посторонние предметы.
- Не помещайте в отделение для дисков деформированные или треснувшие диски.
- Если устройство не используется в течение продолжительного времени, извлеките диски из отделения для дисков.
- Для очистки устройства используйте только микроволоконный материал.

#### <span id="page-7-1"></span>Забота об окружающей среде

Правильная утилизация отработавшего изделия поможет предотвратить возможные негативные последствия для окружающей среды и здоровья человека.

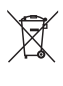

В изделии содержатся элементы питания, которые попадают под действие директивы ЕС 2006/66/EC и не могут быть утилизированы вместе с бытовым мусором. Узнайте о раздельной утилизации элементов питания согласно местному законодательству, так как правильная утилизация поможет предотвратить негативные последствия для окружающей среды и здоровья человека.

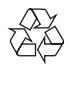

Изделие разработано и изготовлено с применением высококачественных деталей и компонентов, которые подлежат переработке и повторному использованию.

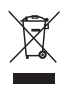

Маркировка символом перечеркнутого мусорного бака означает, что данное изделие попадает под действие директивы Европейского совета 2002/96/EC. Узнайте о раздельной утилизации электротехнических и электронных изделий согласно местному законодательству.

Действуйте в соответствии с местными правилами и не выбрасывайте отработавшее изделие вместе с бытовыми отходами.

## <span id="page-8-0"></span>3 Домашний кинотеатр

Поздравляем с покупкой, и добро пожаловать в клуб Philips! Чтобы воспользоваться всеми возможностями поддержки, предоставляемой компанией Philips (например, уведомления об обновлениях ПО), зарегистрируйте продукт на веб-сайте www.philips.com/welcome.

## <span id="page-8-1"></span>Пульт ДУ

В данном разделе содержится информация о пульте дистанционного управления.

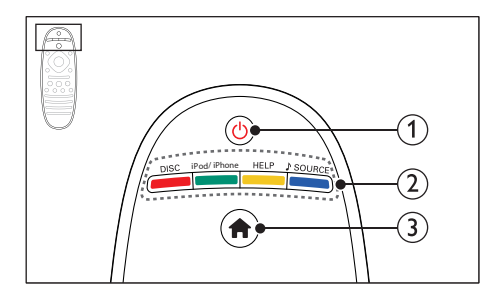

- $\alpha$   $\circ$  (Режим ожидания включен)
	- Включение домашнего кинотеатра или переключение его в режим ожидания.
	- При включенной функции EasyLink нажмите и удерживайте данную кнопку не менее трех секунд, чтобы переключить в режим ожидания все устройства с поддержкой HDMI.

#### $\Omega$  Кнопки Source / Цветные кнопки

- Цветные кнопки: Выбор задач или опций для дисков Blu-ray.
- DISC: Переключение на воспроизведение диска.
- iPod/iPhone: выбор iPod/iPhone в качестве источника.
- HELP: Вызов экранной справки.
- SOURCE: выбор аудиовхода в качестве источника.

#### $(3)$  <del>А</del> (Основное меню)

Доступ к основному меню.

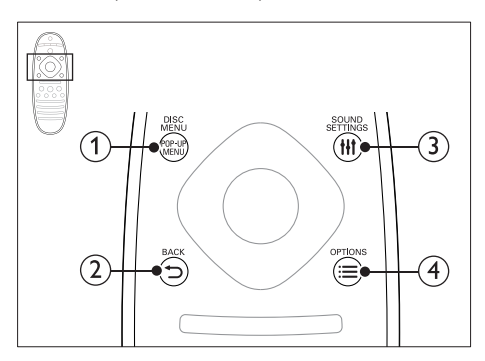

(1) POP-UP MENU/DISC MENU Доступ к меню диска при воспроизведении.

#### $(2)$  S BACK

- Возврат к предыдущему экрану меню.
- Для удаления текущей предустановленной радиостанции нажмите и удерживайте в режиме прослушивания радио.

#### **(3) HI SOUND SETTINGS**

Вход или выход из меню звуковых параметров.

#### $\Omega \equiv$  OPTIONS

- Дополнительные опции воспроизведения при проигрывании диска или устройства хранения USB.
- В режиме радио: установка радиостанций.

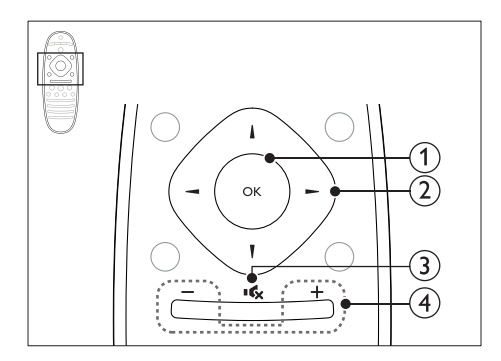

#### $\Omega$  OK

Подтверждение ввода или выбора.

#### (2) Кнопки перемещения

- Перемещение по меню.
- Во время настройки сети и пароля нажмите кнопку влево, чтобы удалить символ.
- В режиме радио: нажмите кнопку влево или вправо, чтобы начать автоматический поиск радиостанций.
- В режиме радио: нажимайте кнопку вверх и вниз для настройки радиочастот.

#### $(3)$   $\mathsf{G}_{\mathsf{K}}$  (Без звука)

Отключение и включение звука.

#### $(4)$  +/- (Громкость)

Увеличение или уменьшение громкости, включение или отключение звука.

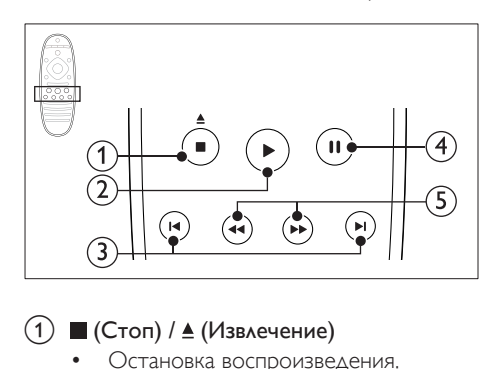

#### $\bigcap$  ■ (Стоп) / <u>▲</u> (Извлечение)

- Остановка воспроизведения.
- Для извлечения диска нажмите и удерживайте в течение трех секунд.

#### b (Воспроизведение)

Запуск или возобновление воспроизведения.

#### (3) **I∢/ ⊳I** (Предыдущий/Следующий)

- Переход к предыдущей или следующей дорожке, разделу или файлу.
- В режиме радио: выбор сохраненной радиостанции.

#### $\overline{4}$  II (Пауза)

Приостановка воспроизведения.

(5) < (Быстрая перемотка назад/Быстрая перемотка вперед) Поиск назад или вперед. Нажимайте несколько раз для изменения скорости поиска.

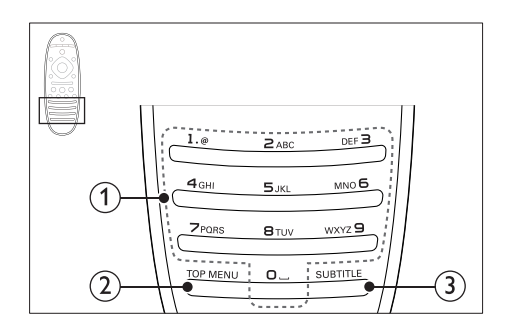

#### (1) Алфавитно-цифровые кнопки

- Ввод цифр или букв (аналогично набору SMS).
- В режиме радио: выбор сохраненной радиостанции.

#### $(2)$  TOP MENU

Вход в главное меню видеодиска.

#### $(3)$  SUBTITLE

Выбор языка субтитров для видео.

#### <span id="page-10-2"></span><span id="page-10-0"></span>Основное устройство

В данном разделе содержится информация об основном устройстве.

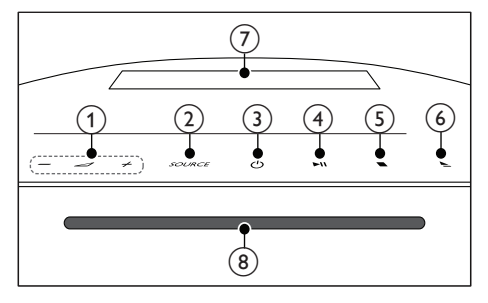

 $\textcircled{1}$   $\mathcal{\Delta}$  +/-

Увеличение или уменьшение громкости.

2 SOURCE

Выберите для домашнего кинотеатра источник аудио- и видеосигнала.

- $(3)$   $\circ$  (Режим ожидания включен) Включение домашнего кинотеатра или переключение его в режим ожидания.
- d (Воспроизведение/Пауза) Запуск, пауза или возобновление воспроизведения.
- $\binom{5}{5}$  (Стоп)
	- Остановка воспроизведения.
	- Для удаления текущей предустановленной радиостанции нажмите и удерживайте в режиме прослушивания радио.
- $(6)$   $\triangle$  (Извлечение) Извлечение диска.
- Дисплей
- Отделение для диска

#### <span id="page-10-1"></span>Разъемы

- В данном разделе содержится информация
- о разъемах на домашнем кинотеатре.

#### Боковые разъемы

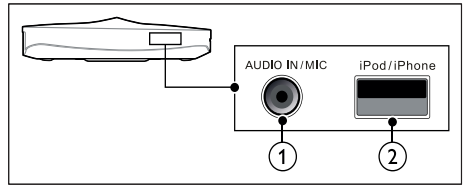

- a AUDIO IN / MIC (MIC доступен только для некоторых моделей)
	- Аудиовход для MP3-плеера с разъемом 3,5 мм.
	- Аудиовход с микрофона. (доступен только для некоторых моделей)

#### b iPod/iPhone (USB)

- Аудио-, видеовход или вход для воспроизведения изображений с запоминающего USB устройства.
- Подключение к iPod или iPhone.
- Доступ к функции BD-Live.

#### Задняя левая панель

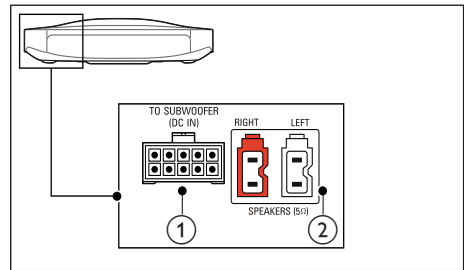

#### (1) TO SUBWOOFER

Подключение к прилагаемому сабвуферу.

#### (2) SPEAKERS

Подключение к прилагаемым динамикам.

#### Задняя центральная панель

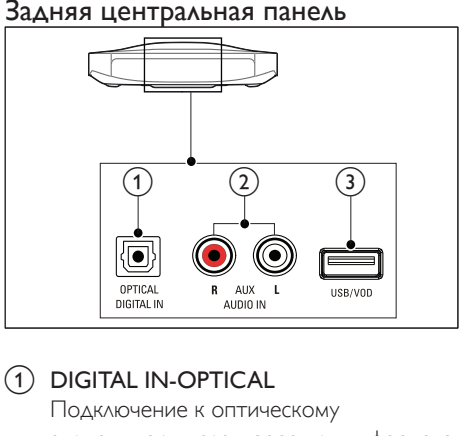

#### 1) DIGITAL IN-OPTICAL

Подключение к оптическому аудиовыходу телевизора или цифрового устройства.

#### $(2)$  AUDIO IN-AUX

Подключение к аналоговому аудиовыходу на телевизоре или аналоговом устройстве.

 $\odot$   $\leftarrow$  (USB)

Аудио-, видеовход или вход для воспроизведения изображений с запоминающего USB устройства.

#### Задняя правая панель

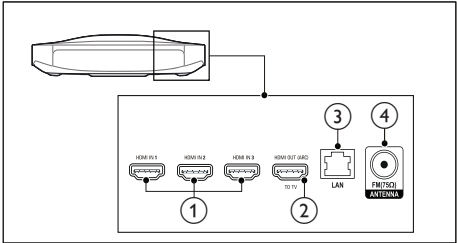

 $\overline{1}$  HDMI IN1 / HDMI IN2 / HDMI IN3 Подключение к выходу HDMI на

цифровом устройстве.

#### b HDMI OUT (ARC)TO TV

Подключение к входу HDMI на телевизоре.

#### $(3)$  LAN

Подключение к входу LAN широкополосного модема или маршрутизатора.

#### $\overline{a}$  ANTENNA FM 75  $\Omega$

Подключение антенны FM (входит в комплект).

## <span id="page-12-0"></span>4 Подключение и настройка

В этом разделе приведена информация по подключению домашнего кинотеатра к телевизору и другим устройствам, а также сведения о настройке.

Для получения сведений об основных подключениях домашнего кинотеатра и дополнительного оборудования обратитесь к краткому руководству пользователя.

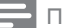

#### Примечание

- Идентификационные данные и сведения о требованиях к электропитанию указаны на задней или нижней панели устройства.
- Перед выполнением или изменением каких-либо подключений убедитесь, что все устройства отключены от розетки электросети.

#### <span id="page-12-1"></span>Подключение акустических систем

Для удобства подключения кабели АС имеют цветную маркировку. При подключении АС к домашнему кинотеатру цвет кабеля АС должен соответствовать цвету разъема.

Положение АС играет важнейшую роль в создании эффекта объемного звучания. Чтобы получить наилучший эффект звучания, установите все АС по направлению к зрителю на уровне ушей (в положении сидя). Для получения наилучших результатов разместите динамики и сабвуфер, как показано на следующем рисунке.

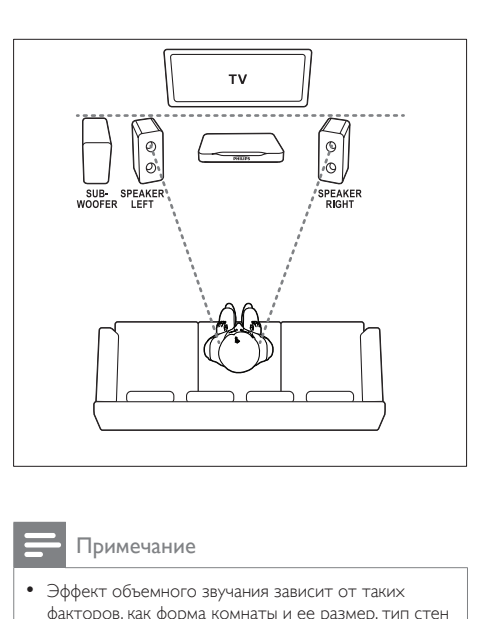

#### Примечание

• Эффект объемного звучания зависит от таких факторов, как форма комнаты и ее размер, тип стен и потолков, окон и отражающих поверхностей, а также от акустических характеристик динамика.

Следуйте этим общим правилам при размещении акустических систем.

1 Положение зрителя Это центр области прослушивания.

**2** SPEAKER LEFT (левая AC) и SPEAKER RIGHT (правая АС): Разместите левую и правую АС спереди дугой, равноудаленно от центральной АС, так, чтобы они находились на одинаковом расстоянии от зрителя. Для наилучшего эффекта поверните АС по направлению к положению зрителя и разместите их как можно ближе к уровню ушей зрителя в положении сидя.

**3** SUBWOOFER (сабвуфер): Установите сабвуфер на расстоянии не менее одного метра слева или справа от телевизора. Расстояние до стены должно составлять около 10 см.

#### <span id="page-13-3"></span><span id="page-13-0"></span>Подключение к телевизору

Для воспроизведения видеофайлов подключите домашний кинотеатр к телевизору. Звук с телевизора можно воспроизводить через АС домашнего кинотеатра.

Используйте подключение наилучшего качества, доступное при использовании домашнего кинотеатра и телевизора.

#### <span id="page-13-1"></span>Вариант 1. Подключение к телевизору через разъем HDMI (ARC).

#### Видео лучшего качества

Данный домашний кинотеатр поддерживает версию HDMI с реверсивным звуковым каналом (ARC). Если телевизор совместим с HDMI ARC, то можно воспроизводить звук с телевизора через домашний кинотеатр с помощью одного кабеля HDMI.

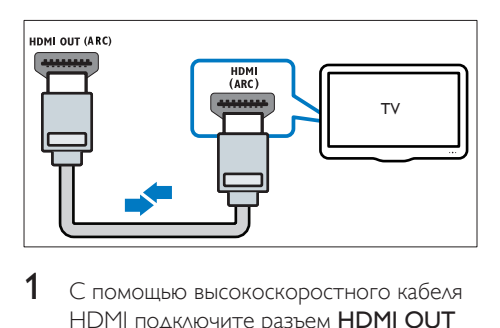

- 1 С помощью высокоскоростного кабеля HDMI подключите разъем HDMI OUT (ARC) домашнего кинотеатра к разъему HDMI ARC телевизора.
	- Разъем телевизора HDMI ARC может быть обозначен иначе. Дополнительные сведения см. в руководстве пользователя телевизора.
- $2$  На телевизоре включите управление HDMI-CEC. Дополнительные сведения см. в руководстве пользователя телевизора.
- [HDMI-CEC функция,](#page-15-1)  [которая позволяет управлять](#page-15-1)  [подключенными через соединение](#page-15-1)  [HDMI устройствами с поддержкой](#page-15-1)  [CEC, с помощью одного пульта ДУ.](#page-15-1)  [Например, вы можете регулировать](#page-15-1)  [громкость на ТВ и на домашнем](#page-15-1)  [кинотеатре.](#page-15-1) (см. 'Настройка EasyLink (управление HDMI-CEC)' на стр. [14](#page-15-1))
- 3 [Если не удается воспроизвести звук](#page-16-0)  [c телевизора через АС домашнего](#page-16-0)  [кинотеатра, настройте воспроизведение](#page-16-0)  [звука вручную.](#page-16-0) (см. 'Настройка звука' на стр. [15\)](#page-16-0)

#### <span id="page-13-2"></span>Вариант 2. Подключение к телевизору через стандартный разъем HDMI.

#### Видео лучшего качества

Если телевизор не поддерживает функцию HDMI ARC, подключите домашний кинотеатр к телевизору с помощью стандартного подключения HDMI.

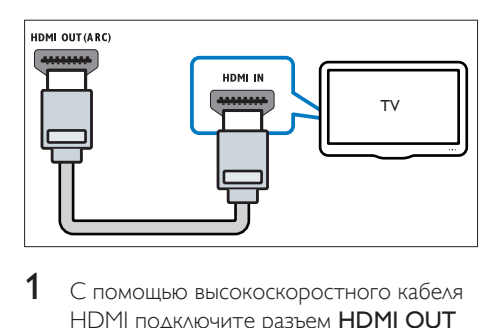

- 1 С помощью высокоскоростного кабеля HDMI подключите разъем HDMI OUT (ARC) домашнего кинотеатра к разъему HDMI телевизора.
- $2$  Подключите аудиокабель, чтобы [звук с телевизора воспроизводился](#page-14-1)  [через АС домашнего кинотеатра](#page-14-1) (см. 'Подключение звука с телевизора или других устройств' на стр. [13](#page-14-1)).
- <span id="page-14-0"></span> $3$  На телевизоре включите управление HDMI-CEC. Дополнительные сведения см. в руководстве пользователя телевизора.
	- [HDMI-CEC функция,](#page-15-1)  [которая позволяет управлять](#page-15-1)  [подключенными через соединение](#page-15-1)  [HDMI устройствами с поддержкой](#page-15-1)  [CEC, с помощью одного пульта ДУ.](#page-15-1)  [Например, вы можете регулировать](#page-15-1)  [громкость на ТВ и на домашнем](#page-15-1)  [кинотеатре.](#page-15-1) (см. 'Настройка EasyLink (управление HDMI-CEC)' на стр. [14](#page-15-1))
- Если не удается воспроизвести звук [c телевизора через АС домашнего](#page-16-0)  [кинотеатра, настройте воспроизведение](#page-16-0)  [звука вручную.](#page-16-0) (см. 'Настройка звука' на стр. [15\)](#page-16-0)

#### Примечание

• Если для телевизора предусмотрен разъем DVI, к телевизору можно подключить адаптер HDMI/DVI. Однако некоторые функции могут быть недоступны.

#### Подключение цифровых устройств через HDMI

Подключение цифрового устройства, например телеприставки, игровой приставки или видеокамеры к домашнему кинотеатру через HDMI-соединение. При таком подключении устройства для воспроизведения файла или игры

- видео автоматически отобразится на экране телевизора, а
- звук автоматически будет воспроизведен на домашнем кинотеатре.
- 1 При помощи высокоскоростного кабеля HDMI подключите разъем HDMI OUT на цифровом устройстве к HDMI IN 1/2/3 на домашнем кинотеатре.
- 2 Подключите домашний кинотеатр к телевизору через HDMI OUT (ARC).
	- Если телевизор не поддерживает HDMI CEC, выберите на нем нужный видеовход.
- 3 Включите управление HDMI CEC на подключенном устройстве. Более подробную информацию см. в руководстве пользователя для этого устройства.
	- [Если не удается воспроизвести звук](#page-16-0)  [с цифрового устройства через АС](#page-16-0)  [домашнего кинотеатра, настройте](#page-16-0)  [воспроизведение звука вручную.](#page-16-0) (см. 'Настройка звука' на стр. [15\)](#page-16-0)
	- Чтобы выбрать нужный вход HDMI, последовательно нажимайте SOURCE на домашнем кинотеатре.

#### <span id="page-14-1"></span>Подключение звука с телевизора или других устройств

Включите воспроизведение звука с телевизора или других устройств через акустические системы домашнего кинотеатра.

Используйте подключение наилучшего качества, доступное при использовании телевизора, домашнего кинотеатра и других устройств.

#### Примечание

• [Если домашний кинотеатр и телевизор](#page-13-1)  [подключены с помощью HDMI ARC, выполнение](#page-13-1)  [аудиоподключения не требуется](#page-13-1) (см. 'Вариант 1. Подключение к телевизору через разъем HDMI (ARC).' на стр. [12](#page-13-1)).

<span id="page-15-0"></span>Вариант 1. Подключение аудио с помощью цифрового оптического кабеля.

Звук лучшего качества

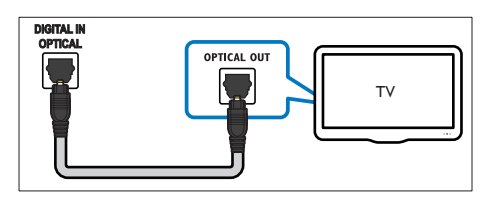

- С помощью оптического кабеля подключите разъем OPTICAL домашнего кинотеатра к разъему **OPTICAL OUT** телевизора или другого устройства.
	- Цифровой оптический разъем может иметь обозначение SPDIF или SPDIF OUT.

#### Вариант 2. Подключение аудио с помощью кабелей аналогового аудио.

Звук обычного качества

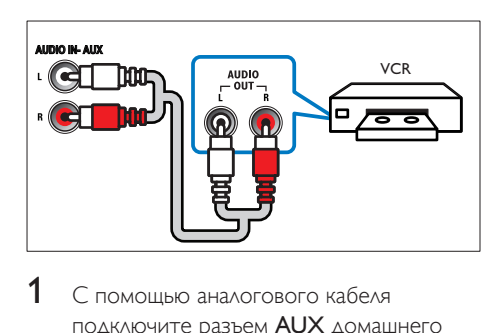

1 С помощью аналогового кабеля подключите разъем AUX домашнего кинотеатра к разъему AUDIO OUT телевизора или другого устройства.

#### <span id="page-15-1"></span>Настройка EasyLink (управление HDMI-CEC)

Этот домашний кинотеатр поддерживает функцию Philips EasyLink, которая использует протокол HDMI-CEC (Consumer Electronics Control). Совместимые с EasyLink устройства, подключенные через разъемы HDMI, могут управляться одним пультом дистанционного управления.

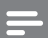

#### Примечание

- В зависимости от производителя название функции HDMI-CEC может меняться. Информацию об устройстве см. в руководстве пользователя для этого устройства.
- Корпорация Philips не гарантирует 100 % функциональную совместимость со всеми устройствами, поддерживающими протокол HDMI-CEC.

#### Перед началом работы

- Подключите домашний кинотеатр к устройству с поддержкой HDMI-CEC с помощью соединения HDMI.
- Выполните необходимые подключения, указанные в кратком руководстве, затем переключите телевизор на соответствующий источник домашнего кинотеатра.

#### Активация EasyLink

- Нажмите <del>А</del> (Основное меню).
- $2$  Выберите [Настройка], а затем нажмите OK.
- $3$  Выберите [EasyLink] > [EasyLink] > **ГВкл.].**
- 4 Включите на телевизоре и других подключенных устройствах функцию управления HDMI-CEC. Дополнительную информацию см. в руководстве пользователя телевизора или других устройств.

• На телевизоре выберите аудиовыход "Усилитель" (вместо акустических систем телевизора). Дополнительные сведения см. в руководстве пользователя телевизора.

#### <span id="page-16-1"></span>Элементы управления EasyLink

EasyLink позволяет управлять домашним кинотеатром, телевизором и другими подключенными устройствами с поддержкой HDMI-CEC при помощи одного пульта ДУ.

- [Воспроизведение одним нажатием] (Запуск воспроизведения одним нажатием): если видеодиск находится в отделении для диска, нажмите (Воспроизведение), чтобы вывести телевизор из режима ожидания и затем воспроизведите диск.
- [Режим ожидания одним нажатием] (Включение режима ожидания одним нажатием): если на домашнем кинотеатре активирована функция перехода в режим ожидания одним нажатием, переключить его в режим ожидания можно с помощью пульта ДУ от телевизора или другого устройства HDMI-CEC.
- [Упр. аудиосистемой] (Управление аудиосистемой):если включена функция управления аудиосистемой, при воспроизведении звук с подключенного устройства будет автоматически воспроизводиться через акустические системы домашнего кинотеатра.
- [Отобр. аудиовх.] (установка соответствия аудиовходов):[если](#page-16-0)  [функция управления аудиосистемой](#page-16-0)  [не работает, установите соответствие](#page-16-0)  [между подключенными устройствами и](#page-16-0)  [аудиовходами на домашнем кинотеатре](#page-16-0) (см. 'Настройка звука' на стр. [15](#page-16-0)).
- Примечание

#### • Чтобы изменить настройки EasyLink, нажмите (Основное меню), выберите [Настройка] > [EasyLink].

#### <span id="page-16-0"></span>Настройка звука

Если через АС домашнего кинотеатра звук с подключенного устройства не воспроизводится, выполните следующее:

- [убедитесь, что функция Easylink](#page-15-1)  [активирована на всех устройствах](#page-15-1) (см. 'Настройка EasyLink (управление HDMI-CEC)' на стр. [14\)](#page-15-1);
- выберите на телевизоре аудиовыход "Усилитель" (вместо акустических систем телевизора). Для получения дополнительных сведений обратитесь к руководству пользователя телевизора и
- выполните настройку управления звуком EasyLink.
- $1$  Нажмите  $\bigstar$  (Основное меню).
- $2$  Выберите [Настройка], а затем нажмите OK.
- $3$  Выберите [EasyLink] > [Упр. аудиосистемой] > [Вкл.].
	- Для воспроизведения аудио через АС телевизора выберите [Выкл], пропустите следующие шаги.
- $4$  Выберите [EasyLink] > [Отобр. аудиовх.].
- $5$  Следуйте экранным инструкциям для установки соответствия подключенного устройства и аудиовходов на домашнем кинотеатре.
	- Если домашний кинотеатр подключен к телевизору через разъем HDMI ARC, убедитесь, что на домашнем кинотеатре для аудиосигнала телевизора выбран разъем ARC.

#### <span id="page-17-1"></span><span id="page-17-0"></span>Подключение и настройка домашнего кинотеатра

Подключите домашний кинотеатр к сетевому маршрутизатору, используя проводное или беспроводное сетевое подключение, чтобы воспользоваться следующими возможностями.

- [Потоковая передача мультимедийного](#page-29-1)  [содержимого](#page-29-1) (см. 'Просмотр содержимого ПК через DLNA' на стр. [28\)](#page-29-1)
- [Управление с помощью смартфона](#page-27-1) (см. 'Управление с помощью смартфона' на стр. [26\)](#page-27-1)
- [Интернет-радио](#page-29-2) (см. 'Интернет-радио' на стр. [28\)](#page-29-2)
- [Обновление ПО](#page-38-1) (см. 'Обновление ПО через сеть Интернет.' на стр. [37\)](#page-38-1)

#### Внимание

• Ознакомьтесь с информацией о сетевом маршрутизаторе, программой медиасервера, а также с принципами работы сети. При необходимости обратитесь к документации, поставляемой с сетевыми компонентами. Компания Philips не несет ответственности за потерю, повреждение или порчу данных.

#### Перед началом работы

• Выполните необходимые подключения, указанные в кратком руководстве, затем переключите телевизор на соответствующий источник домашнего кинотеатра.

#### <span id="page-17-2"></span>Настройка проводной сети

#### Что вам потребуется

- Сетевой кабель (прямой кабель RJ45).
- Сетевой маршрутизатор (с включенной настройкой DHCP).

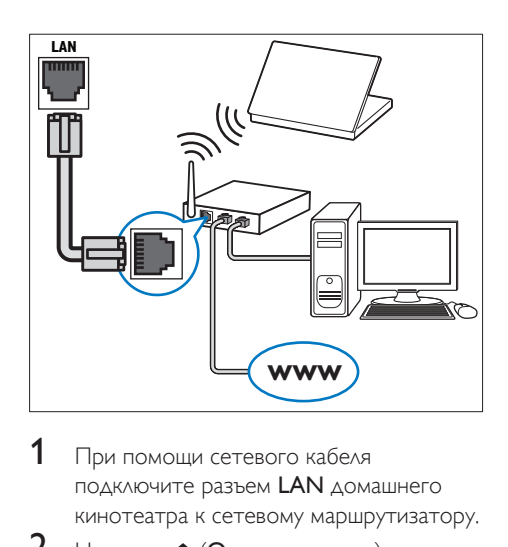

- 1 При помощи сетевого кабеля подключите разъем LAN домашнего кинотеатра к сетевому маршрутизатору.
- $\frac{2}{3}$  Нажмите <del>А</del> (Основное меню).
- Выберите [Настройка], а затем нажмите OK.
- 4 Выберите [Сеть] > [Инсталляция сети] > [Проводное подключение (Ethernet)].
- $5$  Чтобы завершить настройку, следуйте инструкциям на экране.
	- Если не удалось установить соединение, выберите [Повт.], затем нажмите OK.
- 6 Выберите [Завершить], затем нажмите OK, чтобы выйти.
	- Для просмотра настроек сети, выберите [Настройка] > [Сеть] > [Просмотр сетевых настроек].

#### <span id="page-17-3"></span>Настройка беспроводной сети

Для простого доступа к беспроводной сети домашний кинотеатр оснащен модулем Wi-Fi.

#### Что вам потребуется

• Сетевой маршрутизатор (с включенной настройкой DHCP). Оптимальную производительность беспроводной связи, зону действия и совместимость обеспечивают маршрутизаторы стандарта 802.11n.

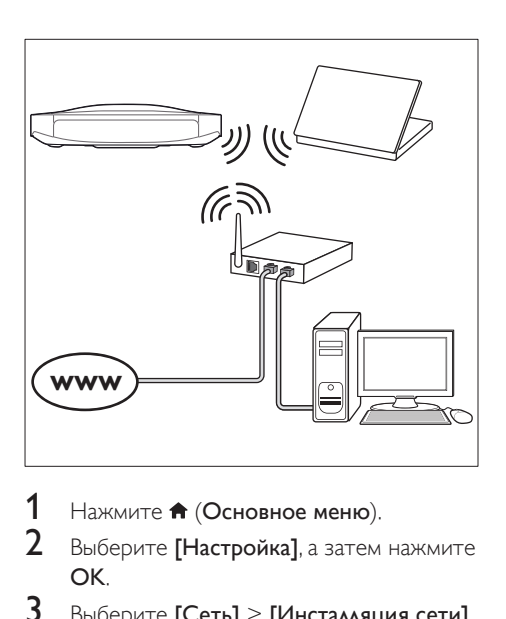

- 1 Нажмите <del>А</del> (Основное меню).<br>2 Выберите **[Настройка**] а затем
- Выберите [Настройка], а затем нажмите OK.
- 3 Выберите [Сеть] > [Инсталляция сети] > [Беспроводное (Wi-Fi)], а затем нажмите OK.
- 4 Следуйте экранным инструкциям для выбора и настройки беспроводной сети.
	- Если не удалось установить соединение, выберите [Повт.], затем нажмите OK.
- $5$  Выберите  $5$ авершить  $1$ , затем нажмите OK, чтобы выйти.
	- Для просмотра настроек сети, выберите [Настройка] > [Сеть] > [Просмотр настроек беспроводной сети].

#### <span id="page-18-0"></span>Назначьте имя сети

Назначьте имя домашнему кинотеатру, чтобы быстро найти его в списке домашней сети.

- 1 Нажмите <del>А</del> (Основное меню).<br>2 Выберите **(Настройка)** а затем.
- Выберите [Настройка], а затем нажмите OK.
- $3$  Выберите [Сеть] > [Название продукта:].
- 4 Нажмите Алфавитно-цифровые кнопки, чтобы ввести имя.
- $5$  Выберите [Готово], затем нажмите ОК. чтобы выйти.

## <span id="page-19-0"></span>5 Использование домашнего кинотеатра

В этом разделе приведена информация об использовании домашнего кинотеатра для воспроизведения видео и звука с различных источников.

#### Перед началом работы

- Выполните необходимые подключения, описанные в кратком руководстве и руководстве пользователя.
- Выполните первоначальную настройку. Первоначальная настройка выполняется при первом включении домашнего кинотеатра, а также если настройка не была завершена.
- Настройте телевизор на соответствующий источник для домашнего кинотеатра (например, HDMI, AV IN).

#### <span id="page-19-2"></span>Доступ к основному меню

Основное меню обеспечивает быстрый доступ к подключенным устройствам, настройкам и другим полезным функциям домашнего кинотеатра.

- **1** Нажмите  $\bigwedge$  (Основное меню). » Отобразится основное меню.
- 2 Нажмите Кнопки перемещения и OK для выбора одной из следующих опций.
	- [Воспроизведение диска]: Запустите воспроизведение диска.
	- [Обзор USB]: доступ к обозревателю содержимого USB
	- [Обзор контента iPod]: доступ к обозревателю содержимого iPod или iPhone.
	- **[Smart TV]**: эта функция не поддерживается в данной версии.
- [радио]: доступ к интернет-радио и FM-радио.
- [Обзор контента ПК]: доступ к обозревателю содержимого ПК
- **[HDMI 1]**: Выбор цифрового устройства, подключенного к разъему HDMI IN 1 на домашнем кинотеатре.
- [HDMI 2]: Выбор цифрового устройства, подключенного к разъему HDMI IN 2 на домашнем кинотеатре.
- [HDMI 3]: выбор цифрового устройства, подключенного к разъему HDMI IN 3 на домашнем кинотеатре.
- [Настройка]: Доступ к меню, позволяющим изменять настройки видео, аудио и пр.
- [Справка]: Доступ к экранному руководству пользователя.
- $3$  Нажмите  $\bigstar$  (Основное меню), чтобы выйти.

#### <span id="page-19-1"></span>Диски

Данный домашний кинотеатр может воспроизводить диски DVD, VCD, CD и Bluray. Он также может воспроизводить диски, записанные в домашних условиях, например диски CD-R с фотографиями, видеороликами и музыкой.

- 1 Вставьте диск в домашний кинотеатр.
- $2$  Если воспроизведение диска не начинается автоматически, нажмите DISC или выберите [Воспроизведение диска] из основного меню.
- $3$  Используйте пульт ДУ для управления [воспроизведением.](#page-20-0) (см. 'Кнопки воспроизведения' на стр. [19](#page-20-0))
	- При воспроизведении диска Blu-ray допускается появление небольших шумов. Это является частью нормального функционирования домашнего кинотеатра.

#### <span id="page-20-0"></span>Кнопки воспроизведения

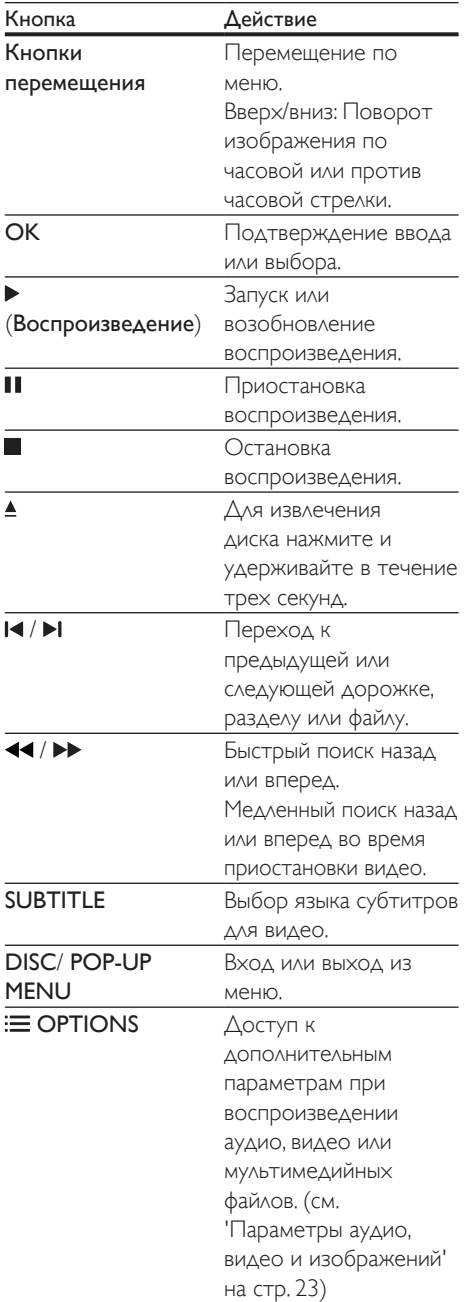

#### <span id="page-20-2"></span>Синхронизация изображения и звука

Если аудиопоток не синхронизован с видеорядом, можно настроить время задержки аудиопотока для соответствия видеоряду.

- 1 Нажмите **III SOUND SETTINGS.**<br>2 Выберите **Аудио синхр**алятем
- Выберите Аудио синхр., а затем нажмите OK.
- 3 Нажимайте Кнопки перемещения (вверх/вниз), чтобы синхронизировать аудиопоток с видеорядом.
- 4 Нажмите OK для подтверждения.

#### <span id="page-20-1"></span>Воспроизведение диска 3D Blu-ray.

Домашний кинотеатр может воспроизводить диски 3D Blu-ray. Перед воспроизведением 3D-диска ознакомьтесь с предупреждением о вреде для здоровья просмотра видео в формате 3D.

#### Что вам потребуется

- 3D-телевизор
- Пара 3D-очков, совместимых с 3D-телевизором
- Видео в формате Blu-ray 3D
- Высокоскоростной кабель HDMI
- 1 При помощи высокоскоростного кабеля HDMI подключите домашний кинотеатр к телевизору с поддержкой 3D.

 $2$  Убедитесь, что активирована настройка видео 3D. Нажмите кнопку (Основное меню), выберите пункт [Настройка] > [Видео] > [Просмотр видео 3D] > [Авто].

- Для воспроизведения дисков 3D в формате 2D выберите [Выкл].
- **3** Запустите воспроизведение диска 3D Blu-ray и наденьте 3D-очки.
	- Во время поиска видео и в определенных режимах воспроизведения видео отображается в формате 2D. После возобновления воспроизведения видео отображается в формате 3D.

<span id="page-21-0"></span>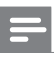

#### Примечание

• Чтобы предотвратить мерцание изображения, измените уровень яркости экрана.

#### <span id="page-21-2"></span>Использование функции Bonus View на дисках Blu-ray

Диски Blu-ray, поддерживающие функцию Bonus View, позволяют просматривать дополнительное видео, например комментарии, в небольшом окне. Функция Bonus View также называется "картинка в картинке".

- 1 Активируйте функцию Bonus View в меню диска Blu-ray.
- $2$  Во время воспроизведения фильма нажмите  $\equiv$  OPTIONS.
	- » Отобразится меню параметров.
- $3$  Выберите [Выбор PIP] > [PIP].
	- В зависимости от видео может отобразиться меню "картинка в картинке" [1] или [2].
	- Чтобы отключить Bonus View, выберите [Выкл].
- Выберите [2-й язык аудио] или [2-й язык субтитров].
- $5$  Выберите язык, а затем нажмите ОК.

#### <span id="page-21-1"></span>Контент BD-Live на дисках Blu-ray

Если диски Blu-ray содержат контент BD-Live, вы можете получить доступ к дополнительным функциям, например интернет-чату с режиссером, трейлерам новых фильмов, играм, обоям и рингтонам. Услуги и контент BD-Live могут различаться в зависимости от диска.

#### Что вам потребуется

- Диск Blu-ray с контентом BD-Live
- Запоминающее устройство USB с объемом свободной памяти не менее 1 ГБ.
- 1 [Подключите домашний кинотеатр к](#page-17-1)  [домашней сети с доступом в Интернет](#page-17-1) (см. 'Подключение и настройка домашнего кинотеатра' на стр. [16\)](#page-17-1).
- 2 Подключите запоминающее устройство USB к USB-разъему на боковой панели домашнего кинотеатра.
- $3$  Нажмите <del>А</del> (Основное меню) и выберите [Настройка].
- $4$  Выберите [Дополнительно] > [Защита BD-Live] > [Выкл], чтобы активировать BD-Live.
	- Чтобы отключить BD-Live, выберите [Вкл.].
- $5$  Выберите в меню диска значок BD-Live и нажмите OK.
	- » Начнется загрузка контента BD-Live. Время загрузки зависит от диска и скорости подключения к Интернету.
- 6 Нажмите кнопку Кнопки перемещения для просмотра контента BD-Live, а затем нажмите кнопку **ОК**, чтобы выбрать параметр.

#### Примечание

• Чтобы очистить память запоминающего устройства, нажмите (Основное меню), затем выберите [Настройка] > [Дополнительно] > [Очистка памяти].

#### Воспроизведение звука через Bluetooth

С помощью Bluetooth можно подключить домашний кинотеатр к устройству Bluetooth (например, iPad, iPhone, iPod touch, телефону Android или ноутбуку) и слушать аудиофайлы, сохраненные на устройстве, через АС домашнего кинотеатра.

#### <span id="page-22-0"></span>Что требуется

- Устройство Bluetooth с поддержкой профиля Bluetooth A2DP, а также Bluetooth версии 2.1 + EDR.
- Рабочее расстояние между домашним кинотеатром и устройством Bluetooth составляет около 10 метров.
- 1 Последовательно нажимайте кнопку SOURCE для выбора режима Bluetooth.
	- » На дисплее отобразится сообщение BT.
- 2 На устройстве Bluetooth: включите Bluetooth; чтобы начать соединение, найдите и выберите название вашего домашнего кинотеатра (см. как включить Bluetooth в руководстве пользователя устройства Bluetooth).
	- При появлении запроса на ввод пароля введите "0000".
- $3$  Дождитесь звукового сигнала из АС домашнего кинотеатра.
	- » Если соединение Bluetooth установлено, на дисплее отобразится значок BT READY.
- Выберите аудиофайлы и включите воспроизведение на устройстве Bluetooth.
	- При поступлении входящего вызова во время прослушивания музыки воспроизведение приостанавливается. После окончания вызова воспроизведение возобновляется.
- $5$  Чтобы выйти из режима Bluetooth, выберите другой источник.
	- При возврате в режим Bluetooth подключение Bluetooth не будет прервано.

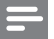

#### Примечание

- Передача аудиопотока может прерываться из-за наличия между устройством и домашним кинотеатром препятствий, таких как стены, металлический корпус устройства или другие устройства, расположенные рядом и работающие на той же частоте.
- Чтобы подключить к домашнему кинотеатру другое устройство Bluetooth, отключите первоначально подключенное устройство Bluetooth.
- Компания Philips не гарантирует полной совместимости со всеми Bluetooth-устройствами.

#### <span id="page-22-1"></span>Файлы данных

На домашнем кинотеатре можно просматривать изображения, воспроизводить аудио- и видеофайлы с диска или запоминающего устройства USB. [Перед воспроизведением файла убедитесь,](#page-40-1)  [что домашний кинотеатр поддерживает](#page-40-1)  [данный формат](#page-40-1) (см. 'Форматы файлов' на стр. [39\)](#page-40-1).

- 1 Воспроизведение файлов с диска или запоминающего устройства USB.
- $2$  Для остановки воспроизведения нажмите .
	- Чтобы возобновить воспроизведение видео с того места, где оно было остановлено, нажмите (Воспроизведение).
	- Для запуска воспроизведения с самого начала нажмите OK.

#### Примечание

• Для воспроизведения защищенных файлов DivX DRM подключите домашний кинотеатр к телевизору с помощью кабеля HDMI.

#### <span id="page-23-0"></span>Субтитры

Если в видеофайле содержатся субтитры на нескольких языках, выберите язык субтитров.

#### Примечание

- Убедитесь, что файл субтитров имеет то же имя, что и видеофайл. Например, если имя видеофайла "movie.avi", сохраните файл субтитров под именем "movie.srt" или "movie.sub".
- Домашний кинотеатр поддерживает следующие форматы файлов: .srt, .sub, .txt, .ssa, .ass, .smi и .sami. Если субтитры отображаются неправильно, измените набор символов.
- 1 При воспроизведении видео нажмите SUBTITLE, чтобы выбрать язык.
- $2$  Если при просмотре видеофайлов DivX или RMVB/RM субтитры отображаются некорректно, выполните следующие действия для настройки набора символов.
- **3** Нажмите **OPTIONS**.
	- » Отобразится меню параметров.
- 4 Выберите [Набор символов], затем выберите набор символов, поддерживающий субтитры.

#### **Европа, Индия, Латинская Америка и Россия**

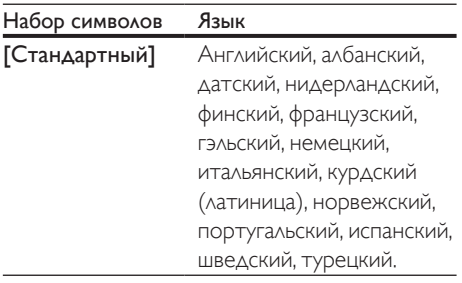

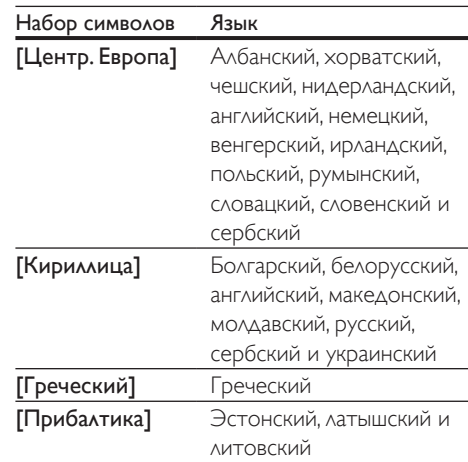

#### **Азиатско-Тихоокеанский регион и Китай**

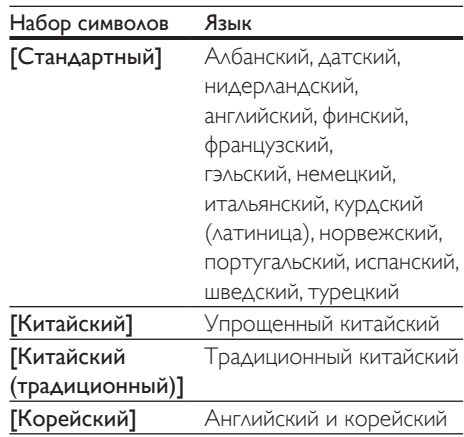

#### <span id="page-23-1"></span>код VOD для DivX

Перед приобретением видеоматериалов в формате DivX и их воспроизведением на домашнем кинотеатре зарегистрируйте домашний кинотеатр на веб-сайте www.divx. com, используя код DivX VOD.

- **1** Нажмите  $\bigstar$  (Основное меню).
- $2$  Выберите [Настройка], а затем нажмите OK.
- <span id="page-24-0"></span> $3$  Выберите [Дополнительно] > [Код DivX® VOD].
	- » Регистрационный код DivX VOD отобразится в домашнем кинотеатре.

#### <span id="page-24-2"></span>Запоминающие устройства **USB**

Просматривайте изображения,

воспроизводите аудио- и видеофайлы с запоминающего устройства USB, например плеера MP4 или цифровой камеры.

#### Что требуется

- Запоминающее устройство USB, отформатированное в файловой системе FAT или NTFS и соответствующее стандарту запоминающих устройств Mass Storage Class.
- [Медиафайл поддерживаемого формата](#page-40-1) (см. 'Форматы файлов' на стр. [39](#page-40-1)).

#### Примечание

- Если вы используете удлинительный кабель USB, концентратор USB или универсальное устройство чтения USB, запоминающее устройство USB может быть не распознано.
- 1 Подключите запоминающее устройство USB к USB-разъему на боковой панели домашнего кинотеатра.
- Нажмите <del>А</del> (Основное меню).
- Выберите **[Обзор USB]**, а затем нажмите OK.
	- » Отобразится окно обозревателя.
- 4 Выберите файл, затем нажмите кнопку OK.
- $5$  Для управления воспроизведением [используйте кнопки воспроизведения](#page-20-0) (см. 'Кнопки воспроизведения' на стр. [19\)](#page-20-0).

#### <span id="page-24-1"></span>Параметры аудио, видео и изображений

Пользуйтесь дополнительными функциями при просмотре изображений, воспроизведении аудио- и видеофайлов с диска или запоминающего устройства USB.

#### <span id="page-24-3"></span>Параметры аудио

При воспроизведении аудио повтор аудиодорожки, диска или папки.

- $1$  Последовательно нажимайте  $\equiv$ OPTIONS для переключения между следующими функциями:
	- RPT TRK / RPT FILE: Повтор текущей дорожки или файла.
	- RPT DISC / RPT FOLD: Повтор всех дорожек на диске или в папке.
	- RPT RDOM: Воспроизведение аудиодорожек в произвольном порядке.
	- **RPT OFF: Выключение режима** повтора.

#### <span id="page-24-4"></span>Параметры видео

При просмотре видео устанавливайте параметры субтитров, языка аудиовоспроизведения, времени поиска и изображений. В зависимости от видеоисточника некоторые настройки могут быть недоступны.

- $1$  Нажмите  $\equiv$  OPTIONS.
	- » Отобразится меню параметров видео.
- 2 Используйте кнопки Кнопки перемещения и OK для выбора и изменения:
	- [Язык аудио]: Выбор языка аудио для видео.
	- [Язык субтитров]: Выбор языка субтитров для видео.
	- [Сдвиг субтитров]: Настройка положения субтитров на экране.
- [Информация]: Отображение информации о воспроизводимых материалах.
- [Набор символов]: выбор набора символов, который поддерживает внешние субтитры DivX.
- [Поиск по врем.]: Быстрый переход к определенному разделу видео с помощью указания времени эпизода.
- [2-й язык аудио]: Выбор второго языка воспроизведения для видео Blu-ray.
- [2-й язык субтитров]: Выбор второго языка субтитров для видео Blu-ray.
- [Записи]: выбор определенного номера заголовка.
- [Эпизоды]: выбор определенного номера главы.
- [Список углов просм.]: Выбор другого угла камеры.
- [Меню]: Отображение меню диска.
- **[Выбор PIP]**: Отображение окна "картинка-в-картинке" во время воспроизведения диска Blu-ray с поддержкой функции Bonus View.
- [Масштабирование]: Увеличение масштаба видеоэпизода или изображения. Нажимайте Кнопки перемещения (влево/вправо) для выбора масштаба.
- [Повтор]: Повтор раздела или записи.
- [Повтор. A-B]: Указание двух точек отрезка в пределах раздела или дорожки для повторного воспроизведения или выключение режима повтора.
- [Настройка изображения]: Выбор стандартного цветового параметра.
- [2D в 3D]: просмотр видеоконтента в формате 2D или 3D.
- [Караоке] (Доступно только для определенной модели или региона): Изменение настроек караоке.

#### <span id="page-25-0"></span>Параметры изображений

При просмотре изображения увеличивайте его масштаб, поворачивайте, добавляйте эффекты анимации в слайд-шоу и изменяйте параметры изображений.

- $1$  Нажмите  $\equiv$  OPTIONS
	- » Отобразится меню параметров изображения.
- 2 Нажмите Кнопки перемещения и OK для выбора и установки следующих настроек:
	- [Поворот+90]: Поворот изображения на 90 градусов по часовой стрелке.
	- [Поворот-90]: Поворот изображения на 90 градусов против часовой стрелки.
	- [Масштабирование]: Увеличение масштаба видеоэпизода или изображения. Нажимайте Кнопки перемещения (влево/вправо) для выбора масштаба.
	- [Информация]: Отображение информации об изображении.
	- [Время показа слайда]: Выбор скорости отображения для каждого изображения в слайд-шоу.
	- [Аним. скольж.]: Выбор анимации для слайд-шоу.
	- [Настройка изображения]: Выбор стандартного цветового параметра.
	- [Повтор]: Повторный показ изображений из выбранной папки.
	- [2D в 3D]: просмотр фото в формате 2D или 3D в режиме слайд-шоу.

#### <span id="page-25-1"></span>Музыкальное слайд-шоу

Если изображение и аудиофайлы содержатся на одном диске или запоминающем устройстве USB, вы можете создать музыкальное слайд-шоу.

**1** Выберите дорожку и нажмите ОК.

- <span id="page-26-0"></span> $2$  Нажмите  $\rightarrow$  BACK и перейдите в папку с изображениями.
- $3$  Выберите изображение и нажмите  $\blacktriangleright$ (Воспроизведение), чтобы запустить слайд-шоу.
- Нажмите , чтобы остановить слайдшоу.
- $5$  Нажмите , чтобы остановить воспроизведение музыки.

#### Примечание

• [Убедитесь, что домашний кинотеатр поддерживает](#page-40-1)  [данные форматы аудиофайлов и файлов](#page-40-1)  [изображений](#page-40-1) (см. 'Форматы файлов' на стр. [39\)](#page-40-1).

#### Радио

Слушайте радио в своем домашнем кинотеатре, который позволяет сохранить до 40 радиостанций.

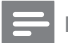

#### Примечание

- AM-диапазон и цифровое радио не поддерживаются.
- Если стереосигнал не обнаружен, появится запрос на повторную установку радиостанций.
- 1 Подключите антенну FM к разъему **ANTENNA FM 75**  $\Omega$  **на домашнем** кинотеатре.
	- Для улучшения качества приема расположите антенну на расстоянии от телевизора или других источников излучения.
- Нажмите <del>А</del> (Основное меню).
- Выберите [Радио], а затем нажмите ОК.
- Выберите [FM-радио], а затем нажмите OK.
	- » Если радиостанции уже настроены, воспроизводится тот канал, который прослушивали последним.
	- » Если радиостанции не настроены, следуйте инструкциям на экране.
- $5$  Используйте пульт ДУ во время прослушивания и для смены радиостанции.
	- Для управления работой радио следуйте инструкциям на экране.

#### Кнопки воспроизведения

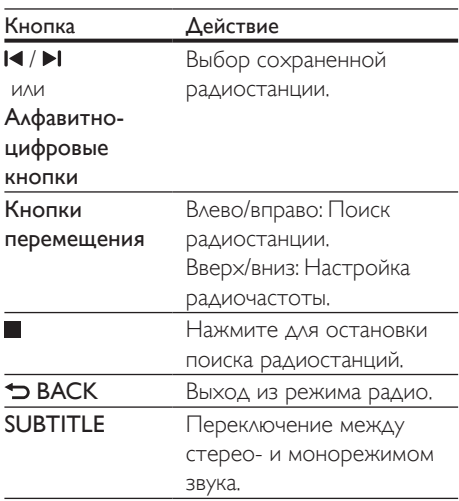

#### <span id="page-26-1"></span>Шкала настройки

В некоторых странах шкалу настройки FMрадио можно переключать на 50 кГц или 100 кГц. Смена шкалы настройки приведет к удалению ранее сохраненных радиостанций.

- **1** Нажмите  $\bigstar$  (Основное меню).
- 2 Выберите **[FM Radio]** и нажмите **OK.**<br>3 Наживате и хлерживайте
- Нажмите и удерживайте  $\blacktriangleright$ (Воспроизведение) для переключения между частотами 50 кГц и 100 кГц.

#### MP3-плеер

Подключение MP3-плеера для воспроизведения аудиофайлов.

#### Что вам потребуется

- MP3-плеер.
- Аудиокабель стерео 3,5 мм.
- <span id="page-27-0"></span>1 Подключите MP3-плеер к разъему AUDIO IN домашнего кинотеатра, используя стерео аудиокабель 3,5 мм.
	- При подключении MP3-плеера к домашнему кинотеатру с помощью кабеля 6,5 мм используйте переходник 3,5 мм—6,5 мм.
- 2 Нажимайте SOURCE, пока на индикаторной панели не отобразится AUDIO IN.
- 3 С помощью кнопок MP3-плеера выберите аудиофайлы и запустите воспроизведение.

### <span id="page-27-2"></span>iPod и iPhone

С помощью домашнего кинотеатра можно воспроизводить аудиофайлы с iPod или iPhone.

- 1 С помощью USB-кабеля iPod/iPhone подключите iPod или iPhone к разъему iPod/iPhone (USB) на боковой панели домашнего кинотеатра.
- 2 Нажмите кнопку iPod/iPhone на пульте ДУ домашнего кинотеатра.
	- iPod/iPhone можно заряжать от домашнего кинотеатра, когда он находится в режиме iPod/iPhone.
- $3$  В меню на экране iPod или iPhone выберите музыку.
- 4 Воспроизведите музыку на устройстве iPod или iPhone.
	- » Музыка будет воспроизводиться через АС домашнего кинотеатра.

#### Примечание

- USB-разъем на задней панели домашнего кинотеатра рассчитан на силу тока 500 мА и не предназначен для устройств Apple.
- Нельзя заряжать устройства, потребляющие более 500 мА, через USB-разъем на задней панели домашнего кинотеатра.

#### <span id="page-27-1"></span>Управление с помощью смартфона

Используйте такие мобильные устройства, как iPhone (iOS 3.1.3 и выше), телефон Android (2.1 и выше), iPad или планшетный компьютер для:

- Управление домашним кинотеатром
- обзора содержимого диска с данными или запоминающего устройства USB.
- Включение FM-радио или интернетрадио
- Настройка параметров звука
- Потоковая передача файлов с устройств, подключенных к домашней сети

#### Перед началом работы

- Подключите домашний кинотеатр, мобильное устройство и другие устройства, совместимые со стандартом DLNA, к одной домашней сети.
	- По возможности используйте проводное подключение, чтобы получить оптимальное качество видео.
- [Присвойте домашнему кинотеатру имя](#page-18-0)  [в сети](#page-18-0) (см. 'Назначьте имя сети' на стр. [17\)](#page-18-0).
- Скачайте приложение Philips MyRemote на мобильное устройство.
	- Приложения для устройств iPhone или iPad см. на App Store (App Store).
	- Приложения для телефонов или планшетных компьютеров на базе ОС Android см. на Market (Market).

#### Управление домашним кинотеатром

- 1 На мобильном устройстве откройте приложение MyRemote.
- $2\,$  Ha основном экране выберите имя домашнего кинотеатра (имя в сети).
	- » Панель обзора отобразится в нижней части экрана.
- Если имя домашнего кинотеатра не отображается в списке, проверьте сетевое подключение или откройте вкладку Devices на мобильном устройстве, чтобы повторить поиск.
- 3 Выберите одну из следующих вкладок для доступа к дополнительным функциям.
	- Для возврата на предыдущий экран нажмите кнопку "Назад".

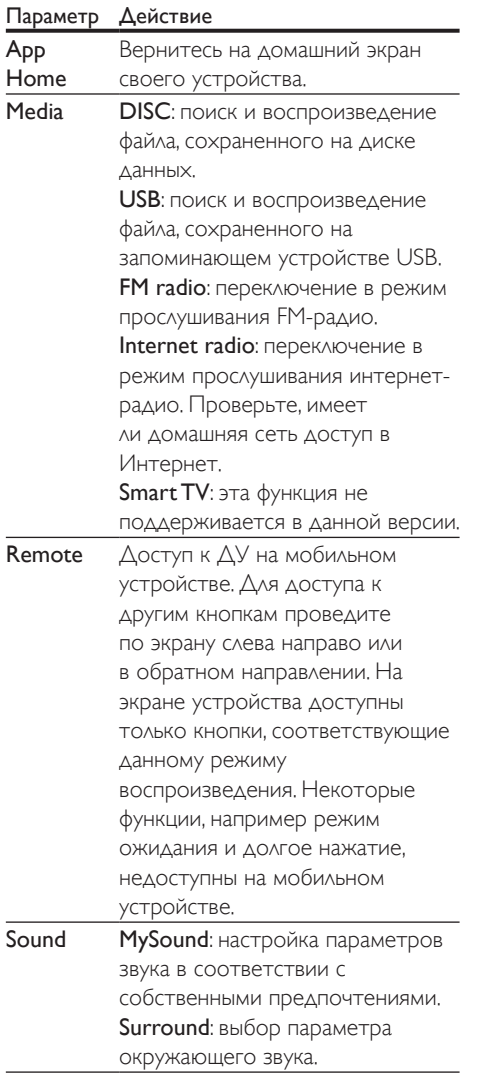

4 Следуйте инструкциям на экране для выбора параметра или завершения настройки.

#### Потоковая передача медиафайлов (SimplyShare)

Philips SimplyShare позволяет воспроизводить медиафайлы (например, изображений, аудиои видеофайлов), сохраненные в смартфоне, на системе домашнего кинотеатра или на любом другом устройстве, совместимом со стандартом DLNA и находящимся в той же домашней сети.

#### Перед началом работы

- Установите на мобильное устройство приложение медиасервера, совместимое с DLNA, например Twonky Media Server.
- Включите функцию общего доступа к медиафайлам. Подробную информацию см. в руководстве пользователя к ПО медиасервера.
- 1 Запустите приложение медиасервера на мобильном устройстве. При использовании телефона iPhone или Android запустите приложение MyRemote .
- 2 В меню мобильного устройства выберите пункт SimplyShare.
	- » Домашний кинотеатр и другие устройства, подключенные к одной сети, будут автоматически обнаружены и отображены на экране.
- 3 Выберите устройство в сети.
	- » На экране появится список папок на выбранном устройстве. В зависимости от медиасервера имена папок могут различаться.
		- Если папки не отображаются, удостоверьтесь, что на выбранном устройстве активирована функция общего доступа к мультимедийным файлам, чтобы можно было использовать общий доступ к материалам.
- <span id="page-29-0"></span>4 Выберите мультимедийный файл для воспроизведения.
- $5$  В меню на мобильном устройстве выберите домашний кинотеатр, на который следует передать медиафайлы.
	- В связи с проблемами совместимости просмотр или воспроизведение некоторых мультимедийных файлов невозможен. Выберите поддерживаемые форматы для домашнего кинотеатра.
- 6 Для управления воспроизведением используйте мобильное устройство.

### <span id="page-29-2"></span>Интернет-радио

Запуск интернет-радио через домашний кинотеатр.

- 1 [Подключите домашний кинотеатр к](#page-17-1)  [домашней сети с доступом в Интернет](#page-17-1) (см. 'Подключение и настройка домашнего кинотеатра' на стр. [16\)](#page-17-1).
- 2 Нажмите <del>А</del> (Основное меню).<br>3 Выберите ГРалио1 а затем наж
- **3** Выберите **[Радио]**, а затем нажмите **OK.**<br>**4** Выберите **[Internet]** и нажмите **OK**
- Выберите [Internet] и нажмите OK.
	- » Отобразится страница интернетрадио.
- $5$  Следуйте экранным инструкциям для выбора, программирования и сохранения радиостанций.
- $6$  Нажмите на  $\bigtriangleup$  (Основное меню) для выхода из интернет-радио.

#### <span id="page-29-1"></span>Просмотр содержимого ПК через DLNA

Вы можете смотреть видео, слушать музыку или просматривать фотографии с компьютера или медиасервера в домашней сети через домашний кинотеатр.

#### Перед началом работы

- Установите на устройстве приложение медиасервера, совместимого с DLNA. Убедитесь, что скачиваемое приложение подходит лучшим образом. Например:
	- Windows Media Player 11 или выше для ПК
	- Twonky Media Server для Mac или ПК
- Включите функцию общего доступа к медиафайлам. Для удобства мы написали инструкции для следующих приложений:
	- [Windows Media Player 11](#page-30-0) (см. 'Проигрыватель Microsoft Windows Media Player 11' на стр. [29\)](#page-30-0)
	- [Windows Media Player 12](#page-30-1) (см. 'Проигрыватель Windows Media Player 12' на стр. [29\)](#page-30-1)
	- [Twonky Media для Mac](#page-31-1) (см. 'Twonky Media (вер. 4.4.2) для Macintosh OS X' на стр. [30](#page-31-1))

#### Примечание

• Дополнительные инструкций по этим приложениям или другим медиасерверам находятся в руководстве пользователя по программному обеспечению медиасервера.

#### Настройка программного обеспечения медиасервера

Чтобы включить общий доступ к файлам мультимедиа, установите ПО медиасервера.

#### Перед началом работы

- Подключите домашний кинотеатр к домашней сети. По возможности используйте проводное подключение, чтобы получить оптимальное качество видео.
- Подключите компьютер и другие устройства, совместимые со стандартом DLNA, к одной домашней сети.
- Удостоверьтесь, что брандмауэр на вашем компьютере разрешает запуск программ Media Player (или в список исключений брандмауэра включено ПО медиасервера).
- Включите компьютер и маршрутизатор.

#### <span id="page-30-0"></span>**Проигрыватель Microsoft Windows Media Player 11**

- 1 Запустите проигрыватель Windows Media Player на компьютере.
- $2$  Откройте вкладку **Библиотека** и выберите пункт Общий доступ к файлам мультимедиа.
- $3$  После первого выбора пункта меню Общий доступ к файлам мультимедиа на компьютере появится всплывающее окно. Установите флажок Открыть общий доступ к моим файлам мультимедиа и нажмите OK.
	- » Отобразится экран Общий доступ к мультимедиа.
- 4 В окне Общий доступ к файлам мультимедиа убедитесь, что в компьютере имеется устройство, обозначенное как Неизвестное устройство.
	- » Если примерно через минуту в списке не появится пункт "Неизвестное устройство", проверьте настройки брандмауэра на компьютере: возможно, он блокирует подключение.
- $5$  Выберите неизвестное устройство и нажмите кнопку Разрешить.
	- » Рядом с устройством отобразится зеленая "галочка".
- $6$  По умолчанию проигрыватель Windows Media Player предоставляет общий доступ к следующим папкам: Моя музыка, Мои изображения и Мои видеозаписи. Если файлы находятся в другой папке, выберите пункт Библиотека > Добавить в библиотеку.
	- » Отобразится экран Добавление в библиотеку.
	- При необходимости выберите Дополнительные параметры для отображения списка всех отслеживаемых папок.
- 7 Выберите пункт Мои папки и папки, к которым у меня есть доступ, а затем нажмите кнопку Добавить.
- $8$  Следуйте инструкциям на экране для добавления папок, содержащих файлы мультимедиа.

#### <span id="page-30-1"></span>**Проигрыватель Windows Media Player 12**

- 1 Запустите проигрыватель Windows Media Player на компьютере.
- 2 В проигрывателе Windows Media Player откройте вкладку Потоковая передача и выберите пункт Включить потоковую передачу мультимедиа.
	- » Отобразится экран Параметры потоковой передачи медиаданных.
- 3 Щелкните Включить потоковую передачу мультимедиа.
	- » Отобразится главный экран проигрывателя Windows Media Player.
- 4 Перейдите на вкладку Потоковая передача и выберите Дополнительные параметры потоковой передачи.
	- » Отобразится экран Параметры потоковой передачи медиаданных.
- $5$  Убедитесь в том, что программа отображается в окне Локальная сеть.
	- » Если программа не отображается, проверьте настройки брандмауэра: возможно, он блокирует подключение.
- 6 Выберите программу и нажмите Разрешить.
	- » Напротив программы появится зеленая стрелка.
- $7$  По умолчанию проигрыватель Windows Media Player предоставляет общий доступ к следующим папкам: Моя музыка, Мои изображения и Мои видеозаписи. Если файлы находятся в других папках, перейдите на вкладку Упорядочить и выберите пункт Управление библиотеками > Музыка.
- <span id="page-31-0"></span>» Отобразится экран Местоположение музыкальной библиотеки.
- 8 Следуйте инструкциям на экране для добавления папок, содержащих файлы мультимедиа.

#### <span id="page-31-1"></span>**Twonky Media (вер. 4.4.2) для Macintosh OS X**

- 1 Чтобы приобрести ПО, посетите веб-сайт www.twonkymedia.com или загрузите на Macintosh бесплатную пробную версию на 30 дней.
- $2$   $3$ апустите Twonky Media на компьютере Macintosh.
- $3$  На экране сервера Twonky Media выберите Basic Setup (Основная настройка) и First Steps (Первые шаги). » Отобразится экран "Первые шаги".
- 4 Введите имя медиасервера и нажмите кнопку Save changes (Сохранить изменения).
- $5$  На экране Twonky Media выберите Basic Setup (Основная настройка) и Sharing (Общий доступ).
	- » Отобразится экран Sharing (Общий доступ).
- $6$  Выберите папки для общего доступа. после чего выберите Save Changes (Сохранить изменения).
	- » Macintosh автоматически выполняет сканирование папок на компьютере, чтобы они были готовы к общему доступу.

#### <span id="page-31-2"></span>Воспроизведение файлов с ПК

#### Примечание

• Перед началом воспроизведения мультимедийного контента с компьютера убедитесь, что домашний кинотеатр подключен к домашней сети и программное обеспечение медиасервера настроено правильно.

- 1 Нажмите <del>А</del> (Основное меню).<br>2 Выберите ГОбзор контента ПК
- Выберите [Обзор контента ПК], а затем нажмите OK.
	- » Отобразится окно обозревателя.
- 3 Выберите устройство в сети.
	- » На экране появится список папок на выбранном устройстве. В зависимости от медиасервера имена папок могут различаться.
	- Если папки не отображаются, удостоверьтесь, что на выбранном устройстве активирована функция общего доступа к мультимедийным файлам, чтобы можно было использовать общий доступ к материалам.
- Выберите файл, затем нажмите кнопку OK.
	- В связи с проблемами совместимости воспроизведение некоторых мультимедийных файлов невозможно. Проверьте форматы файлов, поддерживаемые домашним кинотеатром.
- $5$  Для управления воспроизведением [используйте кнопки воспроизведения](#page-20-0)  (см. 'Кнопки воспроизведения' на стр. [19\)](#page-20-0).

## <span id="page-31-3"></span>Караоке

#### Доступно только для определенной модели или региона

Воспроизводите в домашнем кинотеатре диски караоке и пойте под музыку.

#### Что вам потребуется

- Микрофон караоке.
- Диски караоке.

#### Внимание

• Для предотвращения акустической обратной связи или ненужного шума установите громкость микрофона на минимум, прежде чем подключать микрофон к домашнему кинотеатру.

- <span id="page-32-0"></span>1 Подключите микрофон караоке к разъему MIC домашнего кинотеатра.
- $2$  Настройте телевизор на соответствующий источник для домашнего кинотеатра.
- 3 [Убедитесь, что функция заключительной](#page-36-1)  [обработки звука включена на домашнем](#page-36-1)  [кинотеатре](#page-36-1) (см. 'Настройки АС' на стр. [35\)](#page-36-1).
- $4$  При воспроизведении диска караоке нажмите OPTIONS.
	- » Отобразится меню параметров.
- $5$  Выберите [Караоке], а затем нажмите OK.
	- » Отобразится меню настройки караоке.
- 6 Нажмите Кнопки перемещения (вверх/вниз), а затем выберите OK для изменения следующих параметров:
	- [Микрофон]: включение и выключение микрофона.
	- [Громкость микрофона]: изменение громкости микрофона.
	- [Эхо]: изменение уровня эхо.
	- [Клавиша]: настройка высоты звука, соответствующей голосу.
	- [Голос. поддержка]: выбор аудиорежима или включение/ отключение вокала.

### <span id="page-32-2"></span>Выбор режима звука

Данный раздел поможет идеально настроить звук для воспроизведения видео или прослушивания музыки.

- 1 Нажмите **HI SOUND SETTINGS**.
- $2$  Нажмите Кнопки перемещения (влево/ вправо) для доступа к параметрам звука.

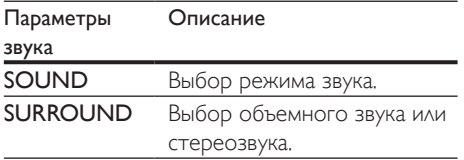

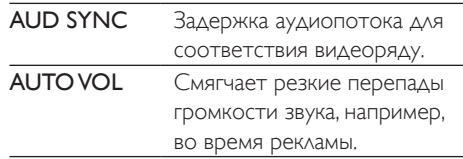

- $3$  Выберите пункт меню, затем нажмите OK.
- $4$  Нажмите  $\bigcirc$  BACK, чтобы выйти
	- Если в течение одной минуты не будет нажата ни одна кнопка, произойдет автоматический выход из меню.

#### <span id="page-32-3"></span>Режим объемного звука

Различные режимы объемного звука обеспечивают ощущение полного погружения.

- 1 Нажмите **III SOUND SETTINGS.**<br>2 Выберите SURROUND а затем
- Выберите **SURROUND**, а затем нажмите OK.
- $3$  Нажмите Кнопки перемещения (вверх/ вниз), выберите следующие настройки.
	- AUTO: выбор объемного звучания на основе типа аудиопотока.
	- V SURR: режим объемного звука Virtual Surround.
	- **STEREO: ДВУХКАНАЛЬНЫЙ** стереофонический звук. Идеально подходит для прослушивания музыки.
- Нажмите ОК для подтверждения.

#### <span id="page-32-1"></span>Режим звука

Выберите предустановленные режимы звука в соответствии с типом видео или музыки.

- 1 [Убедитесь, что на АС включена](#page-36-1)  [функция заключительной обработки](#page-36-1)  [аудиосигнала](#page-36-1) (см. 'Настройки АС' на стр. [35\)](#page-36-1).
- $2$  Hawmute III SOUND SETTINGS
- Выберите **SOUND**, а затем нажмите OK.
- $4$  Нажмите Кнопки перемещения (вверх/ вниз) для выбора одной из настроек на экране.
	- **AUTO**: автоматический выбор параметра звука в соответствии с аудиопотоком.
	- BALANCED: оригинальное звучание музыки и фильмов без дополнительных звуковых эффектов.
	- POWERFUL: превосходный звук для динамичных фильмов и шумных вечеринок.
	- **BRIGHT: коррекция некачественной** звуковой дорожки при воспроизведении фильмов и музыки при помощи добавления звуковых эффектов.
	- **CLEAR**: позволяет услышать все мельчайшие детали музыки и невероятно реалистично воспроизводит голоса при просмотре фильмов.
	- **WARM**: приятный звук при воспроизведении голоса и музыки с вокалом.
	- PERSONAL: самостоятельная настройка звука.
- $5$  Нажмите ОК для подтверждения.

#### Эквалайзер

Изменение настроек высоких (treble), средних (mid) и низких (bass) частот домашнего кинотеатра.

- 1 **HaxMUTE III SOUND SETTINGS.**
- 2 Выберите SOUND > PERSONAL, а затем нажмите кнопку Кнопки перемещения (вправо).
- $3$  Нажмите на кнопку Кнопки перемещения (вверх/вниз), чтобы настроить уровень низких, средних или высоких частот.
- $4$  Нажмите OK для подтверждения.

#### <span id="page-33-0"></span>Автонастройка громкости

Включите автонастройку громкости для уменьшения изменений уровня громкости (например, при трансляции рекламы).

- 1 Нажмите **III SOUND SETTINGS.**<br>2 Выберите **ALITO VOL** а затем на
- Выберите **AUTO VOL**, а затем нажмите OK.
- 3 Нажимайте Кнопки перемещения (вверх/вниз) для выбора ON или OFF.
- $4$  Нажмите OK для подтверждения.

## <span id="page-34-2"></span><span id="page-34-0"></span>6 Изменение настроек

Заводские настройки домашнего кинотеатра являются оптимальными для работы устройства. Не рекомендуется изменять заводские настройки без необходимости.

#### Примечание

- Изменение настроек, отображаемых в сером цвете, недоступно.
- $\Delta$ ля возврата к предыдущему меню нажмите  $\blacktriangleright$ ВАСК. Для выхода из меню нажмите  $\biguparrow$  (Основное меню).

#### <span id="page-34-3"></span>Языковые параметры

- 1 Нажмите <del>А</del> (Основное меню).<br>2 Выберите ГНастройка1 в затем.
- Выберите [Настройка], а затем нажмите OK.
- $3$  Выберите [Предпочтения], а затем нажмите OK.
- 4 Используйте кнопки Кнопки перемещения и OK для выбора и изменения:
	- [Язык меню]: выбор языка экранного меню.
	- [Аудио]: выбор языка аудио для дисков.
	- [Раскладка клавиатуры]: выбор клавиатуры для языка.
	- [Субтитры]: выбор языка субтитров для дисков.
	- [Меню диска]: выбор языка меню для дисков.

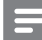

#### Примечание

- Если предпочитаемый язык диска недоступен, можно выбрать [Прочие] из списка и [ввести](#page-50-1)  [4-значный цифровой код языка, указанный в конце](#page-50-1)  [этого руководства пользователя](#page-50-1) (см. 'Коды языков' на стр. [49](#page-50-1)).
- При выборе недоступного языка домашний кинотеатр использует язык, установленный по умолчанию.

#### <span id="page-34-1"></span>Настройки изображения и видео

- 1 Нажмите <del>А</del> (Основное меню).<br>2 Выберите **[Настройка]** а затем.
- Выберите [Настройка], а затем нажмите OK.
- 3 Выберите [Видео], а затем нажмите OK.
	- Используйте кнопки Кнопки перемещения и OK для выбора и изменения:
		- [Дисплей ТВ]: выбор формата изображения в соответствии с экраном телевизора.
		- **[Видео HDMI]**: выбор разрешения видеосигнала, поступающего от HDMI OUT (ARC) домашнего кинотеатра. Убедитесь, что телевизор поддерживает выбранное разрешение.
		- **[HDMI Deep Color]: воссоздание** на экране телевизора естественных цветов и яркое изображение благодаря миллиарду оттенков. Домашний кинотеатр требуется подключить к телевизору с технологией Deep Color с помощью кабеля HDMI.
		- [Настройка изображения]: выбор предустановленных настроек цвета для отображения видео. Выбор [Пользователь] для установки пользовательских настроек.
		- [Просмотр видео 3D]: настройка видео HDMI для поддержки видео в формате 3D или 2D.

<span id="page-35-0"></span>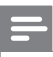

#### Примечание

• При смене параметра убедитесь, что новый параметр поддерживается телевизором.

#### <span id="page-35-1"></span>Параметры звука

- 1 Нажмите <del>А</del> (Основное меню).
- 2 Выберите [Настройка], а затем нажмите OK.
- $3$  Выберите [Аудио], а затем нажмите ОК.
- Используйте кнопки Кнопки перемещения и OK для выбора и изменения:
	- [Ночной режим]: уменьшение уровня громких звуков при воспроизведении на домашнем кинотеатре. Ночной режим доступен только при воспроизведении дисков DVD и Bluray со звуковыми дорожками Dolby Digital, Dolby Digital Plus и Dolby True HD.
	- [Аудио HDMI]: установка аудиовыхода HDMI на телевизоре или отключение аудиовыхода HDMI.
	- [Синхрон. аудио]: настройка времени задержки звука, если аудиопоток не синхронизован с видеорядом.

#### <span id="page-35-3"></span>Настройки родительского контроля

- $1$  Нажмите  $\bigstar$  (Основное меню).
- 2 Выберите [Настройка], а затем нажмите OK.
- $3$  Выберите [Предпочтения], а затем нажмите OK.
- Используйте кнопки Кнопки перемещения и OK для выбора и изменения:
	- [Изменить пароль]: установка или изменение пароля для доступа к родительскому контролю. Если пароль неизвестен или утерян, введите код "0000".
	- [Ограничение доступа]: ограничение доступа к дискам, которые записаны с возрастными ограничениями на просмотр. Для воспроизведения всех дисков независимо от возрастных ограничений выберите уровень 8 или [Выкл].

#### <span id="page-35-2"></span>Настройки дисплея

- Нажмите <del>А</del> (Основное меню).
- $2$  Выберите [Настройка], а затем нажмите OK.
- $3$  Выберите [Предпочтения], а затем нажмите OK.
- $4$  Используйте кнопки Кнопки перемещения и OK для выбора и изменения:
	- [Автосдвиг субтитров]: включение или отключение автоматического расположения субтитров на телевизорах с поддержкой этой функции.
	- [Яркость панели]: установка яркости дисплея передней панели домашнего кинотеатра.
	- **[VCD PBC]**: включение или отключение навигации по меню контента дисков VCD и SVCD с функцией управления воспроизведением (Play Back Control).

#### <span id="page-36-3"></span><span id="page-36-0"></span>Энергосберегающие настройки

- 1 Нажмите <del>А</del> (Основное меню).<br>2 Выберите **[Настройка]** а затем.
- Выберите [Настройка], а затем нажмите OK.
- $3$  Выберите  $[The \Delta$ почтения], а затем нажмите OK.
- Используйте кнопки Кнопки перемещения и OK для выбора и изменения:
	- [Экран. заставка]: переключение домашнего кинотеатра в режим заставки по истечении 10 минут бездействия.
	- [Автомат. откл.]: переключение домашнего кинотеатра в режим ожидания по истечении 30 минут бездействия. Этот таймер работает, только если воспроизведение с запоминающего устройства USB или диска было приостановлено или остановлено.
	- [Таймер отключения]: выбор интервала времени до отключения, по прошествии которого домашний кинотеатр перейдет в режим ожидания.

## <span id="page-36-1"></span>Настройки АС

- **1** Нажмите  $\bigwedge$  (Основное меню).
- 2 Выберите [Настройка], а затем нажмите OK.
- $3$  Выберите [Дополнительно], а затем нажмите OK.
- 4 Используйте кнопки Кнопки перемещения и OK для выбора и изменения:
	- **[Enhanced Audio]**: выберите [Вкл.], чтобы включить функцию заключительной обработки

аудиосигнала АС и включите настройки караоке (если устройство поддерживает караоке). Для того чтобы включить воспроизведение оригинального звука с диска, выберите [Выкл].

#### Совет

• [Включите функцию заключительной обработки](#page-32-1)  [аудиосигнала, перед тем как выбрать](#page-32-1)  [предустановленный звуковой режим](#page-32-1) (см. 'Режим звука' на стр. [31\)](#page-32-1).

#### <span id="page-36-2"></span>Восстановление настроек по умолчанию

- 1 Нажмите <del>А</del> (Основное меню).
- 2 Выберите [Настройка], а затем нажмите OK.
- $3$  Выберите [Дополнительно] > [Восст. настр. по умолчанию], а затем нажмите OK.
- 4 Выберите пункт [OК], затем нажмите кнопку ОК для подтверждения.
	- » Будут восстановлены заводские параметры домашнего кинотеатра кроме некоторых параметров, таких как родительский контроль и код регистрации DivX VOD.

## <span id="page-37-2"></span><span id="page-37-0"></span>**Обновление** программного обеспечения

Компания Philips постоянно работает над улучшением своих изделий. Обновление программного обеспечения позволяет максимально использовать возможности домашнего кинотеатра и получать техническую поддержку.

Сравните текущую версию программного обеспечения с новейшей версией на вебсайте www.philips.com/support. Если текущая версия ПО на домашнем кинотеатре ниже версии, доступной на веб-сайте поддержки Philips, установите на домашний кинотеатр последнюю версию ПО.

#### Внимание

• Не устанавливайте версию ПО, более раннюю по сравнению с версией, установленной на устройство. Компания Philips не несет ответственности за неполадки, вызванные установкой более ранней версии ПО.

#### <span id="page-37-1"></span>Проверка версии ПО

Проверьте текущую версию программного обеспечения, установленного на домашнем кинотеатре.

- $1$  Нажмите  $\bigstar$  (Основное меню).
- $2$  Выберите [Настройка], а затем нажмите OK.
- $3$  Выберите [Дополнительно] > [Инф. о версии].
	- » Отобразится версия программного обеспечения.

• "ПО системы" указывает на общую версию программного обеспечения. "ПО подсистемы" указывает на версии различных функций. Например, если "ПО подсистемы" — "35-00-00-05", последние две цифры ("05") означают текущую версию экранной справки, установленной на домашнем кинотеатре.

#### Обновление ПО с помощью устройства USB

#### Что требуется

- Флеш-накопитель USB, отформатированный в системе FAT или NTFS, с объемом свободной памяти не менее 256 МБ. Не используйте жесткий диск USB.
- Компьютер с доступом к Интернету.
- Программа-архиватор с поддержкой формата файла ZIP.

#### Шаг 1. Загрузка последней версии  $\overline{D}$

- 1 Подключите устройство USB к компьютеру.
- 2 В браузере перейдите на веб-сайт www. philips.com/support.
- $3$  Найдите вашу модель устройства и на веб-сайте поддержки Philips и перейдите в раздел ПО и драйверы.
	- » Файл обновления ПО имеет формат ZIP-архива.
- 4 Сохраните zip-файл в корневой каталог флэш-накопителя USB.
- $5$  С помощью программы-архиватора извлеките файл обновления ПО в корневой каталог.
	- **Файлы будут извлечены в папку UPG** на флэш-накопителе USB.

#### <span id="page-38-0"></span>Шаг 2. Обновление программного обеспечения.

#### Внимание

- Не выключайте домашний кинотеатр и не отсоединяйте флэш-диск USB во время обновления.
- 1 Подключите флэш-накопитель USB с загруженным файлом к домашнему кинотеатру.
	- Убедитесь, что в отделении для диска отсутствует диск.
- 2 Нажмите <del>А</del> (Основное меню).<br>3 Выберите ГНастройка] в затем.
- Выберите [Настройка], а затем нажмите OK.
- Выберите [Дополнительно] > [Обновление программного обеспечения] > [USB].
- $5$  Следуйте инструкциям на экране для подтверждения обновления.
	- » Процесс обновления занимает около 5 минут.
	- » По завершении обновления домашний кинотеатр автоматически выключится и перезапустится. Если этого не произошло, отсоедините шнур питания на несколько секунд, затем снова подсоедините его.

#### <span id="page-38-1"></span>Обновление ПО через сеть Интернет.

- 1 [Подключите домашний кинотеатр к](#page-17-1)  [домашней сети с высокоскоростным](#page-17-1)  [доступом в Интернет](#page-17-1) (см. 'Подключение и настройка домашнего кинотеатра' на стр. [16\)](#page-17-1).
- Нажмите <del>А</del> (Основное меню).
- $3$  Выберите [Настройка], а затем нажмите **OK.**
- $4$  Выберите  $[$ Дополнительно $]$  > [Обновление программного обеспечения] > [Сеть].
	- » При обнаружении обновлений отобразится сообщение с запросом начать или отменить установку обновления.
	- » В зависимости от условий домашней сети загрузка файла обновления может занять много времени.
- $5$  Следуйте инструкциям на экране для подтверждения обновления.
	- » Процесс обновления занимает около 5 минут.
	- » По завершении обновления домашний кинотеатр автоматически выключится и перезапустится. Если этого не произошло, отсоедините шнур питания на несколько секунд, затем снова подсоедините его.

#### <span id="page-38-2"></span>Обновление экранной справки

[Если текущая версия экранной справки ниже,](#page-37-1)  [чем версия, доступная на веб-сайте www.](#page-37-1) [philips.com/support, загрузите и установите](#page-37-1)  [новейшую версию экранной справки](#page-37-1) (см. 'Проверка версии ПО' на стр. [36\)](#page-37-1).

#### Что вам потребуется

- Флэш-накопитель USB, отформатированный в системе FAT или NTFS, с объемом свободного места не менее 35 МБ. Не используйте жесткий диск USB.
- Компьютер с доступом к сети Интернет.
- Программа-архиватор с поддержкой формата файла ZIP.

#### Шаг 2. Обновление экранной справки.

#### Внимание

• Не выключайте домашний кинотеатр и не отсоединяйте флэш-диск USB во время обновления.

- 1 Подключите флэш-накопитель USB с загруженным файлом к домашнему кинотеатру.
	- Убедитесь, что в отделении для диска отсутствует диск.
- $\frac{2}{3}$  Нажмите <del>А</del> (Основное меню).
- Введите 338 при помощи пульта дистанционного управления.
- 4 Следуйте инструкциям на экране для подтверждения обновления.
- 5 Отсоедините флэш-накопитель USB от домашнего кинотеатра.

## <span id="page-40-4"></span><span id="page-40-0"></span>8 Характеристики изделия

#### Примечание

• Характеристики и дизайн могут быть изменены без предварительного уведомления.

#### <span id="page-40-3"></span>Коды регионов

Поддерживаемые регионы указаны на табличке, расположенной на нижней или задней панели домашнего кинотеатра

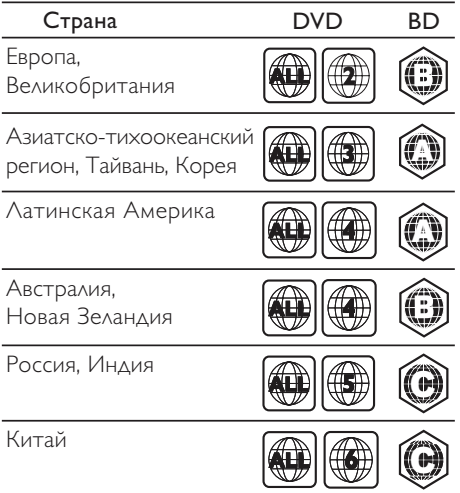

#### <span id="page-40-2"></span>Медиаформаты

• AVCHD, BD, BD-R/ BD-RE, BD – видео, DVD – видео, DVD+R/+RW, DVD-R/-RW, DVD+R/-R DL, CD-R/CD-RW, CD – аудио, CD – видео/SVCD, файлы изображений, носители MP3, носители WMA, носители DivX Plus HD, запоминающие устройства USB

#### <span id="page-40-1"></span>Форматы файлов

- Аудио:
	- .aac, .mka, .mp3, .wma, .wav, .mp4, .m4a, .flac, .ogg
	- .ra (доступно только в Азиатско-Тихоокеанском регионе и Китае)
- Видео
	- .avi, .divx, .mp4, .m4v, .mkv, .asf, .wmv, .m2ts, .mpg, .mpeg, .flv, .3gp
	- .rmvb, .rm, .rv (доступно только в Азиатско-Тихоокеанском регионе и Китае)
- Изображения: .jpg, .jpeg, .jpe, .jfif, gif, .png

#### <span id="page-40-5"></span>Аудиоформаты

Домашний кинотеатр поддерживает следующие аудиофайлы.

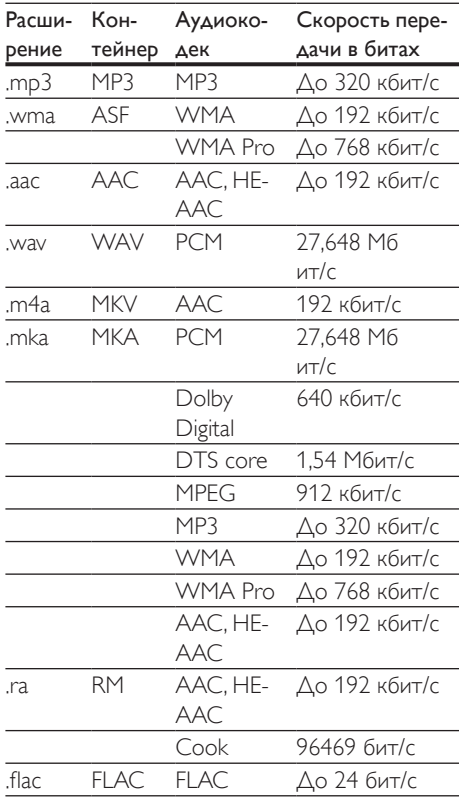

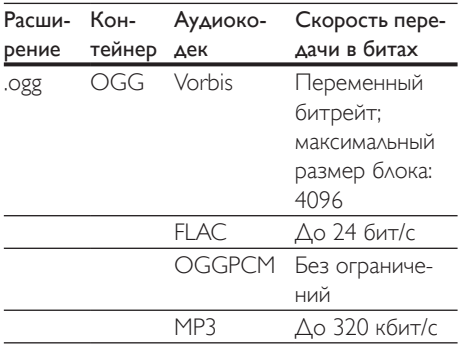

#### Видеоформаты

При использовании телевизора высокой четкости домашний кинотеатр позволяет воспроизводить видеофайлы со следующими характеристиками:

- разрешение 1920 х 1080 пикселей (кроме DivX, разрешение которого составляет 720 x 576), частота смены кадров: 6 ~ 30 кадров в секунду.
- фотографии с разрешением 18 мегапикселей.

#### Файлы .avi в контейнере AVI

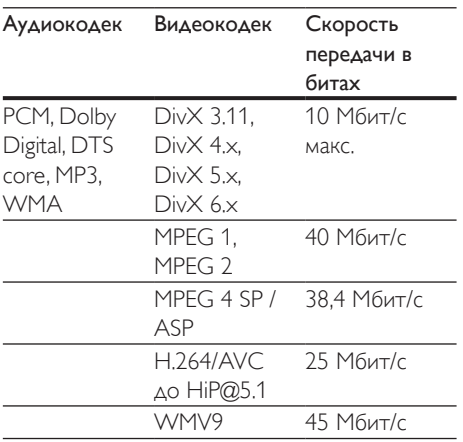

#### Файлы .divx в контейнере AVI

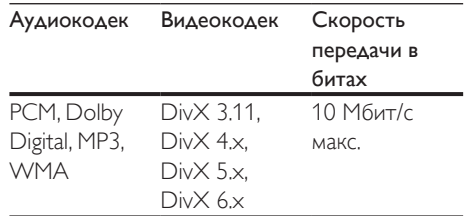

#### Файлы .mp4 или .m4v в контейнере MP4

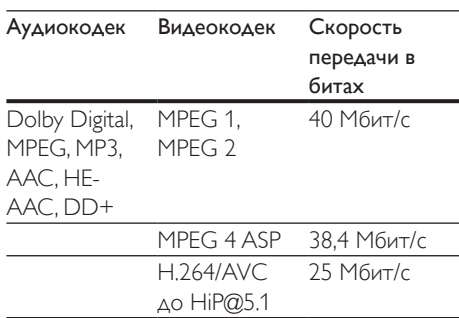

#### Файлы .mkv в контейнере MKV

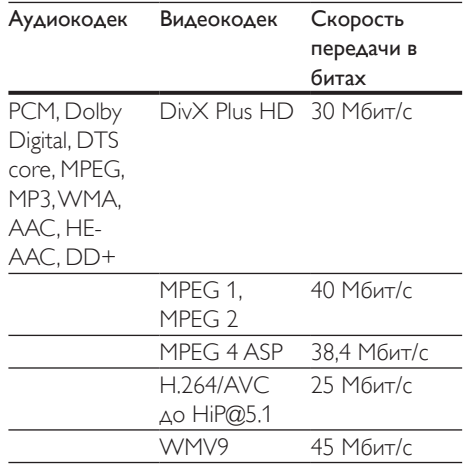

#### Файлы .m2ts в контейнере MKV

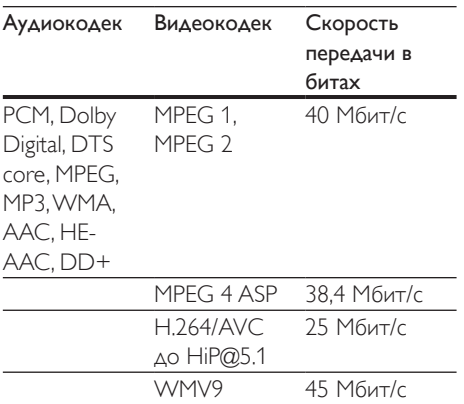

#### Файлы .asf и .wmv в контейнере ASF (доступно только в Азиатско-Тихоокеанском регионе и Китае)

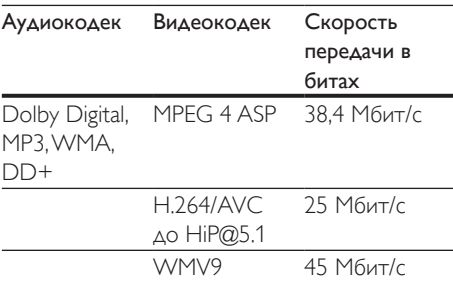

#### Файлы .mpg и .mpeg в контейнере PS

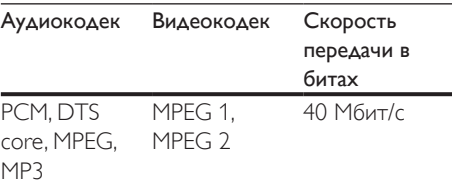

#### Файлы .flv в контейнере FLV

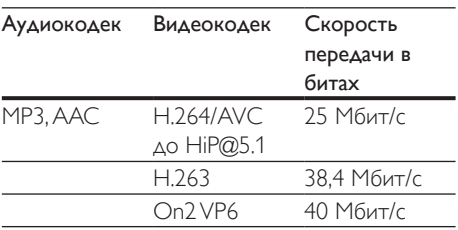

#### Файлы .3gp в контейнере 3GP

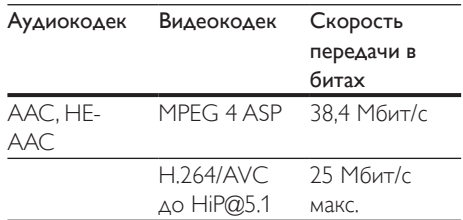

Файлы .rm, .rv, и .rmvb в контейнере RM (доступно только в Азиатско-Тихоокеанском регионе и Китае)

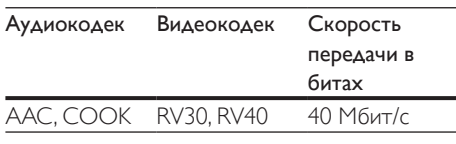

#### <span id="page-42-1"></span>Усилитель

- Общая выходная мощность: 500 Вт среднеквадр. (+/- 0,5 дБ, КНИ 30 %) / 400 Вт среднеквадр. (+/- 0,5 дБ, КНИ 10 %)
- Частотный отклик: 20 Гц — 20 кГц/±3 дБ
- Отношение сигнал/шум: > 65 дБ (CCIR)/ (средневзвешенное)
- Входная чувствительность:
	- AUX: 600 мB
	- AUDIO IN:  $450 \text{ MB}$

#### <span id="page-42-0"></span>Видео

- Система сигнала: PAL/NTSC
- Выход HDMI: 480i/576i, 480p/576p, 720p, 1080i, 1080p, 1080p24

#### Аудио

- Цифровой аудиовход S/PDIF:
	- Оптический: TOSLINK
- Частота дискретизации:
	- МР3: 32 кГц; 44,1 кГц; 48 кГц
	- WMA: 44,1 кГц, 48 кГц
- Постоянный битрейт:
	- MP3: 32 кбит/с 320 кбит/с
	- WMA: 48 кбит/с 192 кбит/с

#### Радио

- Частотный диапазон:
	- Европа/Россия/Китай: FM 87,5 — 108 МГц (50 кГц)
	- Азиатско-Тихоокеанский регион/ Латинская Америка: FM 87,5—108 МГц (50/100 кГц)
- Отношение сигнал/шум: FM 50 дБ
- Частотный отклик: FM 180 Гц – 12,5 кГц/±3 дБ

#### USB

- Совместимость: высокоскоростной интерфейс USB (2.0)
- Поддержка класса: класс запоминающих устройств USB Mass Storage Class (MSC)
- Файловая система: FAT16, FAT32, NTFS
- USB-разъем:
	- Боковая панель:  $5 B = 1 A$
	- Задняя панель: 5 В ==, 500 мА

#### Основное устройство

- Размеры ( $\Box x$  В  $\times$  Г):  $304.4 \times 68.8 \times 307.2$  MM
- Вес: 2,1 кг

#### Сабвуфер

- Источник питания
	- Европа/Китай: 220—240 В~, 50 Гц
	- Латинская Америка/Азиатско-Тихоокеанский регион: 110— 127 В/220—240 В~; 50/60 Гц
	- Россия/Индия: 220—240 В~, 50 Гц
- Энергопотребление: 110 Вт
- Энергопотребление в режиме ожидания: ≤ 0,5 Вт
- Сопротивление: 3 Ом
- Излучатели: НЧ-динамик 165 мм (6,5")
- Размеры ( $\Box x$  В  $\times$  Г): 196 x 397 x 342,3 (мм)
- Вес: 6,1 кг

#### Динамики

- Сопротивление динамиков: 5 Ом
- Излучатели: 2 x 76,2 мм (3") НЧ-динамик  $+ 1 \times 25.4$  мм (1") ВЧ-динамик
- Размеры (Ш x В x Г): 97 x 301 x 120 мм
- Вес: 1,6 кг (каждый)

#### <span id="page-43-0"></span>Элементы питания для пульта ДУ

• 2 x AAA-R03-1,5 В

#### Лазер

- Тип лазера (диод): InGaN/AIGaN (BD), AIGaInP (DVD/CD)
- Длина волны: 405 +7 нм/-7 нм (BD), 655 +10 нм/-10 нм (DVD), 790 +10 нм/-20 нм (CD)
- Выходная мощность (макс. потребление): 20 мВт (BD), 6 мВт (DVD), 7 мВт (CD)

## <span id="page-44-0"></span>9 Устранение неисправностей

#### Предупреждение

• Риск поражения электрическим током. Запрещается снимать корпус устройства.

Для сохранения действия условий гарантии запрещается самостоятельно ремонтировать устройство.

При возникновении неполадок во время эксплуатации устройства проверьте следующие пункты, прежде чем обращаться в сервисную службу. Если проблему устранить не удалось, обратитесь в службу поддержки на веб-сайте www.philips.com/ support.

#### Основное устройство

#### Не работают кнопки домашнего кинотеатра.

- Отключите домашний кинотеатр от электросети на несколько минут и снова подключите.
- Убедитесь, что поверхность сенсорных кнопок не соприкасается с электропроводным материалом, таким как капли воды, металл и т. д.

#### <span id="page-44-2"></span>Изображение

#### Нет изображения.

• Убедитесь, что телевизор настроен на соответствующий источник для домашнего кинотеатра.

#### Отсутствует изображение на экране телевизора, подключенного через разъем HDMI.

• Убедитесь, что для подключения домашнего кинотеатра к телевизору используется высокоскоростной кабель HDMI. При использовании

некоторых стандартных кабелей HDMI воспроизведение изображений, видео в формате 3D, а также работа технологии Deep Color могут не выполняться должным образом.

- Проверьте исправность кабеля HDMI. Если он неисправен, замените его на новый.
- Для восстановления разрешения изображения по умолчанию нажмите на пульте  $\Delta$ У  $\bigstar$  (Основное меню), затем нажмите цифры 731.
- [Измените видеопараметры HDMI](#page-34-1)  [или подождите 10](#page-34-1) секунд до [автоматического восстановления](#page-34-1) (см. 'Настройки изображения и видео' на стр. [33\)](#page-34-1).

#### Диск не воспроизводит видео высокой четкости.

- Убедитесь, что на диске содержится видео высокого разрешения.
- Убедитесь, что телевизор поддерживает видео высокого разрешения.
- Для подключения к ТВ используйте кабель HDMI.

#### <span id="page-44-1"></span>Звук

#### Отсутствует звук из АС домашнего кинотеатра.

- Подключите аудиокабель к разъемам домашнего кинотеатра и телевизора или других устройств. Однако в следующих случаях отдельное аудиоподключение не требуется.
	- Если домашний кинотеатр и телевизор подключены через разъем **HDMI ARC или**
	- если устройство подключено к разъему HDMI IN домашнего кинотеатра.
- Настройте звук с подключенного устройства.
- Восстановите заводские параметры домашнего кинотеатра, выключите его, а затем снова включите.

• Последовательно нажимайте кнопку SOURCE домашнего кинотеатра для выбора соответствующего видеовхода.

#### Звук искажен или присутствует эхо.

• При воспроизведении аудио с телевизора через домашний кинотеатр убедитесь, что звук на телевизоре выключен.

#### Аудиопоток не синхронизован с видеорядом.

- 1) Нажмите **III SOUND SETTINGS**.
	- 2) Нажмите Кнопки перемещения (влево/вправо) и выберите AUD SYNC, а затем нажмите OK.
	- 3) Нажимайте Кнопки перемещения (вверх/вниз), чтобы синхронизировать аудиопоток с видеорядом.

#### <span id="page-45-0"></span>Воспроизведение

#### Не удается воспроизвести диск.

- Очистите диск.
- [Убедитесь, что домашний кинотеатр](#page-40-2)  [поддерживает тип диска](#page-40-2) (см. 'Медиаформаты' на стр. [39\)](#page-40-2).
- [Убедитесь, что домашний кинотеатр](#page-40-3)  [поддерживает код региона диска](#page-40-3) (см. 'Коды регионов' на стр. [39](#page-40-3)).
- Если используется диск DVD±RW или DVD±R, убедитесь, что диск финализирован.

#### Не удается воспроизвести файл DivX.

- Убедитесь, что при кодировании файла DivX был выбран профиль "Домашний кинотеатр".
- Убедитесь, что файл DivX не поврежден.

#### Субтитры DivX или RMVB/RM отображаются неправильно.

• [Убедитесь, что названия файла](#page-23-0)  [субтитров и файла фильма совпадают](#page-23-0) (см. 'Субтитры' на стр. [22\)](#page-23-0).

- Выберите соответствующий набор символов.
	- 1) Нажмите OPTIONS.
	- 2) Выберите [Набор символов].
	- 3) Выберите поддерживаемый набор символов.
	- 4) Нажмите OK.

#### Не удается прочитать содержимое запоминающего устройства USB.

- Убедитесь, что запоминающее устройство USB совместимо с домашним кинотеатром.
- Убедитесь, что файловая система на устройстве хранения USB поддерживается домашним кинотеатром.

#### На экране телевизора отображается значок "Недоступно" или "x".

• Действие не может быть выполнено.

#### Функция EasyLink не работает.

- [Убедитесь, что домашний кинотеатр](#page-15-1)  [подключен к телевизору Philips с](#page-15-1)  [функцией EasyLink и функция EasyLink](#page-15-1)  [включена](#page-15-1) (см. 'Настройка EasyLink (управление HDMI-CEC)' на стр. [14](#page-15-1)).
- На телевизорах других производителей HDMI CEC может называться иначе. Информацию о его включении см. в руководстве пользователя телевизора.

#### При включении телевизора автоматически включается домашний кинотеатр.

• Это правильная работа устройства Philips EasyLink (HDMI-CEC). Чтобы домашний кинотеатр работал независимо, отключите функцию EasyLink.

#### Нет доступа к функциям BD-Live.

• Убедитесь, что домашний кинотеатр подключен к сети. Используйте [проводное сетевое соединение](#page-17-2) (см. 'Настройка проводной сети' на стр. [16](#page-17-2)) или [беспроводное сетевое соединение](#page-17-3) (см. 'Настройка беспроводной сети' на стр. [16\)](#page-17-3).

- Убедитесь, что сеть настроена. Выберите [настройку проводной сети](#page-17-2)  (см. 'Настройка проводной сети' на стр. [16\)](#page-17-2) или [настройку беспроводной сети](#page-17-3) (см. 'Настройка беспроводной сети' на стр. [16\)](#page-17-3).
- Убедитесь, что диск Blu-ray поддерживает функцию BD-Live.
- [Очистите память](#page-21-1) (см. 'Контент BD-Live на дисках Blu-ray' на стр. [20\)](#page-21-1).

#### 3D-видео отображается в режиме 2D.

- Убедитесь, что домашний кинотеатр подключен к 3D-телевизору через разъем HDMI.
- [Убедитесь, что диск представляет собой](#page-21-1) [3D-диск Blu-ray и параметр Blu-ray](#page-21-1)  [3D-видео включен](#page-21-1) (см. 'Контент BD-Live на дисках Blu-ray' на стр. [20\)](#page-21-1).

#### Экран телевизора остается черным при воспроизведении видео Blu-ray 3D или видео DivX с защитой от копирования.

- Убедитесь, что домашний кинотеатр подключен к телевизору через разъем HDMI.
- Переключите телевизор на правильный источник HDMI.

#### <span id="page-46-0"></span>Сеть

#### Беспроводная сеть испытывает помехи или не найдена.

- Убедитесь, что беспроводная сеть не испытывает помех от микроволновых печей, телефонов DECT или других устройств Wi-Fi, находящихся поблизости.
- Установите беспроводной маршрутизатор и домашний кинотеатр на расстоянии не более пяти метров друг от друга.
- [Если беспроводная сеть не работает](#page-17-2)  [должным образом, попробуйте](#page-17-2)  [установить проводную сеть](#page-17-2) (см. 'Настройка проводной сети' на стр. [16](#page-17-2)).

## <span id="page-47-0"></span>10 Предупреждение

В данном разделе содержится юридическая информация и сведения о товарных знаках.

#### Авторские права

#### Be responsible Respect copyrights

В данном изделии используется технология защиты авторских прав, защищенная некоторыми патентами США и другими правами на интеллектуальную собственность Rovi Corporation. Разборка или реконструирование запрещены. Данный продукт включает в себя патентованную технологию согласно лицензии корпорации Verance и охраняется патентом США 7 369 677 и другими патентами США и других стран, выданными и находящимися на рассмотрении, а также авторским правом и правом на коммерческую тайну для определенных аспектов такой технологии. Cinavia является торговой маркой корпорации Verance. Авторское право 2004-2010 Корпорация Verance. Все права защищены корпорацией Verance. Обратное проектирование или разборка запрещены.

#### Уведомление о Cinavia

Данный продукт использует технологию Cinavia с целью ограничить использование несанкционированных копий фильмов, клипов и их звуковых дорожек, выпущенных на коммерческой основе. При выявлении несанкционированного использования неразрешенной копии на экране появится сообщение, и процесс воспроизведения или копирования будет прерван.

Дополнительная информация о технологии Cinavia представлена в Центре информации Cinavia для потребителей онлайн на странице http://www.cinavia.com. Чтобы получить дополнительную информацию о Cinavia по почте, отправьте открытку, указав на ней свой почтовый адрес, по адресу: Cinavia Consumer Information Center, P.O. Box 86851, San Diego, CA, 92138, USA.

#### Программное обеспечение с открытым исходным кодом

Компания Philips Electronics Singapore Pte Ltd предлагает предоставить по запросу копию соответствующего полного исходного кода для пакетов защищенного авторским правом программного обеспечения с открытым кодом, которое используется в настоящем изделии и в отношении которого согласно соответствующим лицензиям отправляется такой запрос. Это предложение действительно в течение трех лет с момента приобретения изделия по отношению к каждому, кто получил эту информацию. Для получения исходного кода обратитесь по адресу: open.source@philips.com. Если вы предпочитаете не использовать электронную почту или вы не получили подтверждения получения в течение недели после отправки письма на указанный электронный адрес, обращайтесь по адресу: Open Source Team, Philips Intellectual Property & Standards, P.O. Box 220, 5600 AE Eindhoven, The Netherlands". Если вы не получили своевременного подтверждения относительно вашего письма, обратитесь по адресу электронной почты, указанному выше. Тексты лицензий и официальных заявлений для программного обеспечения с открытым кодом, используемого в данном изделии, приведены в руководстве пользователя.

#### <span id="page-48-0"></span>Соответствие нормативам

# CE0560

Данное изделие соответствует требованиям Европейского Союза по радиопомехам. Компания Philips Consumer Lifestyle настоящим заявляет, что данное изделие соответствует основным требованиям и другим применимым положениям директивы 1999/5/EC.

Текст Заявления о соответствии требованиям ЕС см. в PDF-версии руководства пользователя по адресу: www. philips.com/support.

#### Товарные знаки

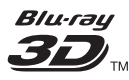

Логотипы "Blu-ray 3D" и "Blu-ray 3D" являются товарными знаками организации Blu-ray Disc Association.

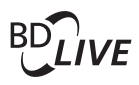

#### BONUSVIEW™

BD LIVE и BONUSVIEW являются товарными знаками группы компаний Blu-ray Disc **Association** 

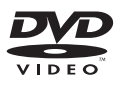

DVD является товарным знаком корпорации DVD FLLC (DVD Format and Logo Corporation).

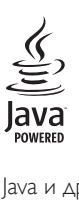

Java и другие товарные знаки и логотипы Java являются товарными знаками или зарегистрированными товарными знаками Sun Microsystems, Inc. в США и/или других странах.

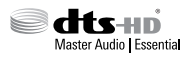

Изготовлено по лицензии согласно патентам США: 5,956,674; 5,974,380; 6,226,616; 6,487,535; 7,392,195; 7,272,567; 7,333,929; 7,212,872 и другим патентам, выданным и оформляемым в настоящее время в США и других странах. DTS-HD, Symbol, DTS-HD и Symbol являются зарегистрированными товарными знаками, DTS-HD Master Audio | Essential является товарным знаком компании DTS, Inc. Продукт поставляется вместе с программным обеспечением. © DTS, Inc. Все права сохранены.

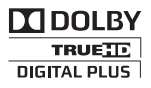

Изготовлено по лицензии Dolby Laboratories. Dolby и символ двойного D являются товарными знаками Dolby Laboratories.

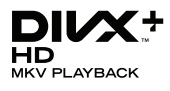

DivX ®, DivX Certified ®, DivX Plus ® HD и соответствующие логотипы являются товарными знаками компании Rovi Corporation или ее подразделений и используются по лицензии. О ФОРМАТЕ ВИДЕО DIVX: DivX ® это формат цифрового видео, созданный компанией DivX, LLC, подразделением Rovi Corporation. Это устройство с официальной

сертификацией DivX Certified позволяет воспроизводить видео DivX. Для получения более подробных сведений и программных средств для преобразования видеофайлов в формат DivX посетите веб-сайт divx.com. ОБ УСЛУГЕ DIVX VIDEO-ON-DEMAND. Это устройство, сертифицированное по стандарту DivX <sup>®</sup>, должно быть зарегистрировано для воспроизведения приобретенных фильмов DivX Videoon-Demand (VOD). Для получения кода регистрации найдите раздел DivX VOD в меню настройки устройства. Для получения дополнительной информации о процессе регистрации перейдите на веб-сайт vod.divx. com.

Имеется сертификация DivX Certified ® для воспроизведения видео DivX ® и DivX Plus HD (H.264/MKV) с разрешением до 1080p HD, включая премиальный контент.

## HƏMI

Названия HDMI и HDMI High-Definition Multimedia Interface, а также логотип HDMI являются товарными знаками или зарегистрированными товарными знаками HDMI Licensing LLC в США и других странах.

## **83 Bluetooth**

Обозначение и логотипы Bluetooth являются зарегистрированными товарными знаками Bluetooth SIG, Inc.; компания Philips использует эти товарные знаки по лицензии.

> **CLASS 1 LASER PRODUCT**

## <span id="page-50-1"></span><span id="page-50-0"></span>11 Коды языков

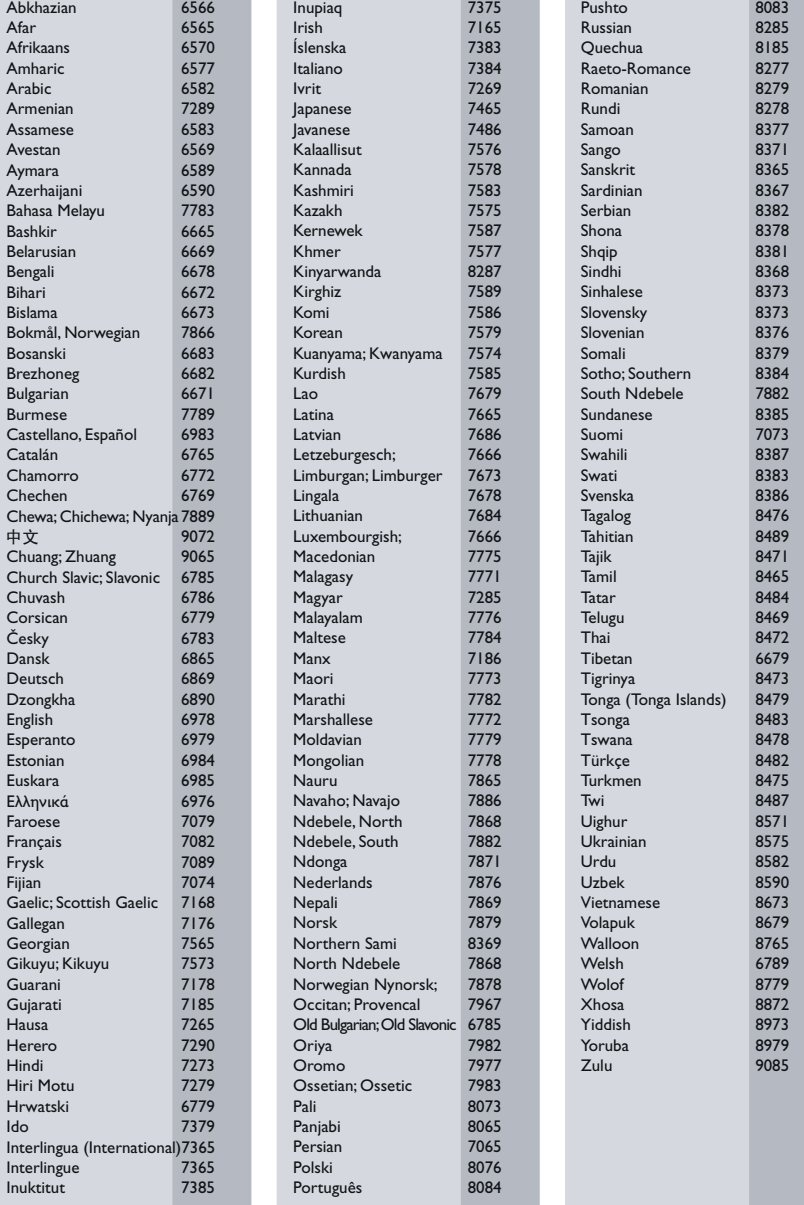

# <span id="page-51-0"></span>12 Указатель

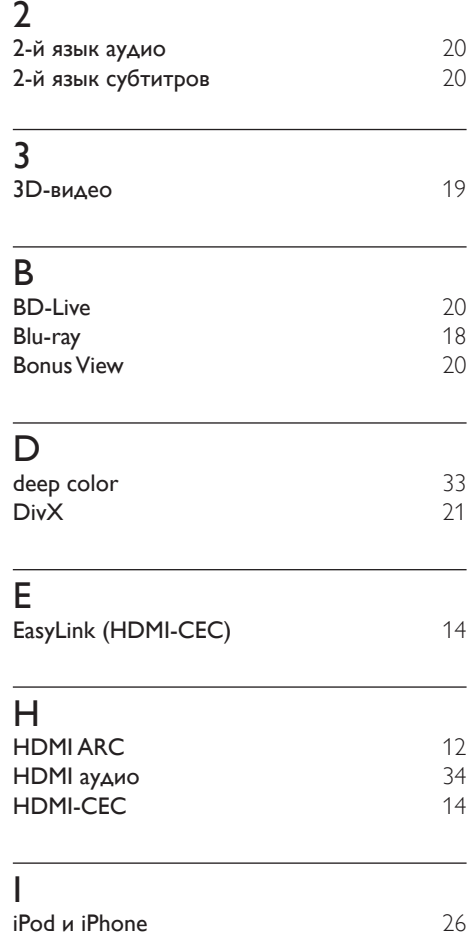

#### $\overline{P}$

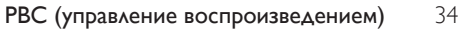

#### V

 $VCD$ ; [34](#page-35-2)

#### Э

элементы питания [42](#page-43-0)

## З

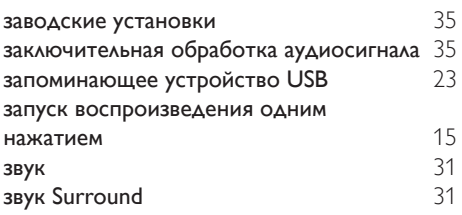

#### Р

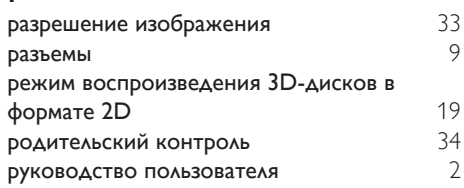

#### Б

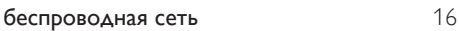

#### $\overline{B}$

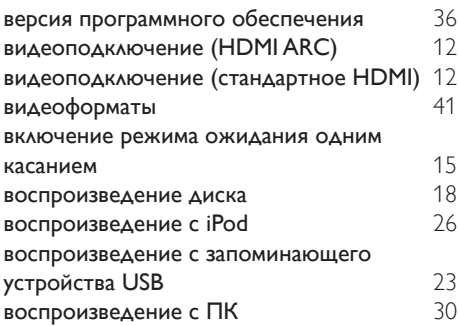

## Д

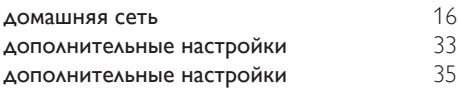

## $\overline{\Phi}$

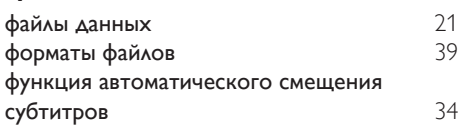

## $\overline{q}$

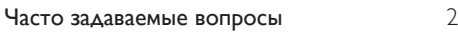

## И

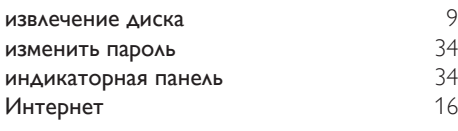

## $\overline{\mathsf{x}}$

характеристики АС [39](#page-40-4)

## А

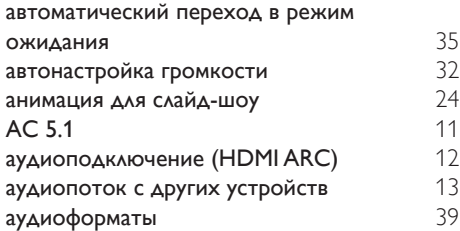

## Ш

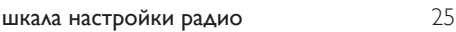

## Я

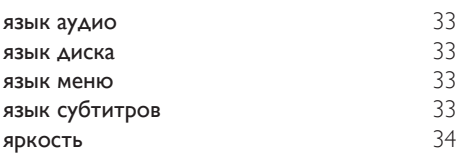

#### У

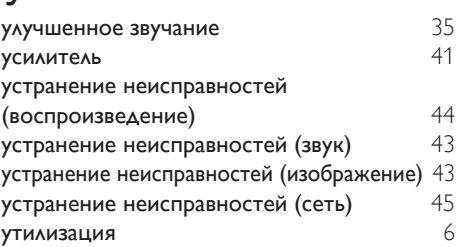

## Н

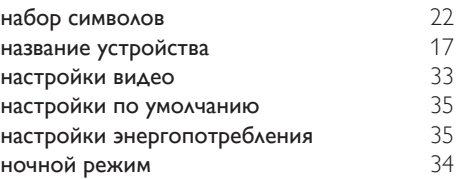

## $\overline{K}$

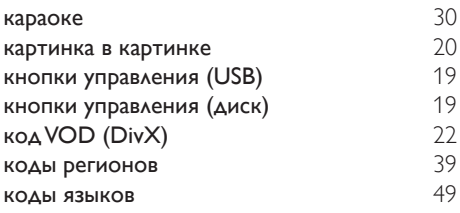

## $\overline{M}$

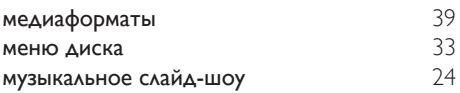

#### О

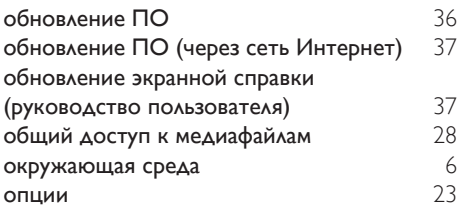

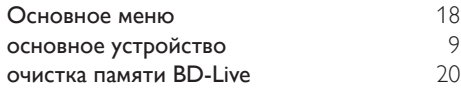

## $\bar{t}$

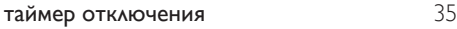

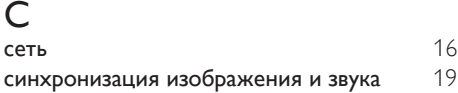

## $\overline{\overline{\Pi}}$

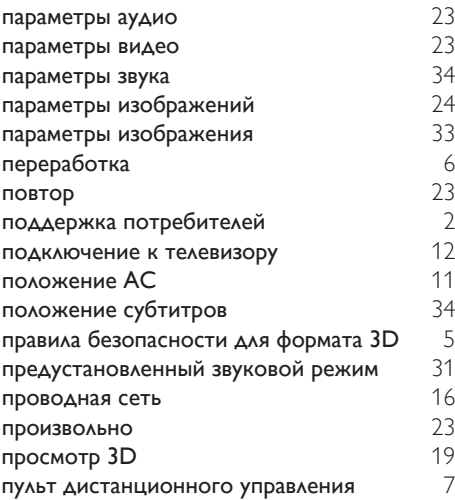

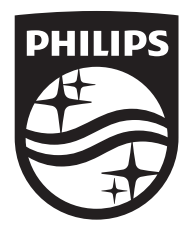

Specifications are subject to change without notice © 2016 Koninklijke Philips N.V. All rights reserved. Trademarks are the property of Koninklijke Philips N.V. or their respective owners.

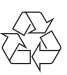